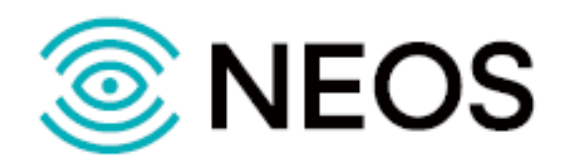

# **ПК ЯКОРЬ-DMR-ИСБД**

## **РУКОВОДСТВО АДМИНИСТРАТОРА**

(версия 1.0)

Санкт-Петербург 2023

#### **Авторские права**

Без предварительного письменного разрешения, полученного от ООО «НЕОС», документ и любые выдержки из него, с изменениями и переводом на другие языки, не должны быть воспроизведены или использованы.

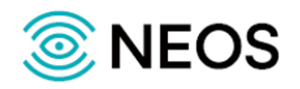

## Содержание

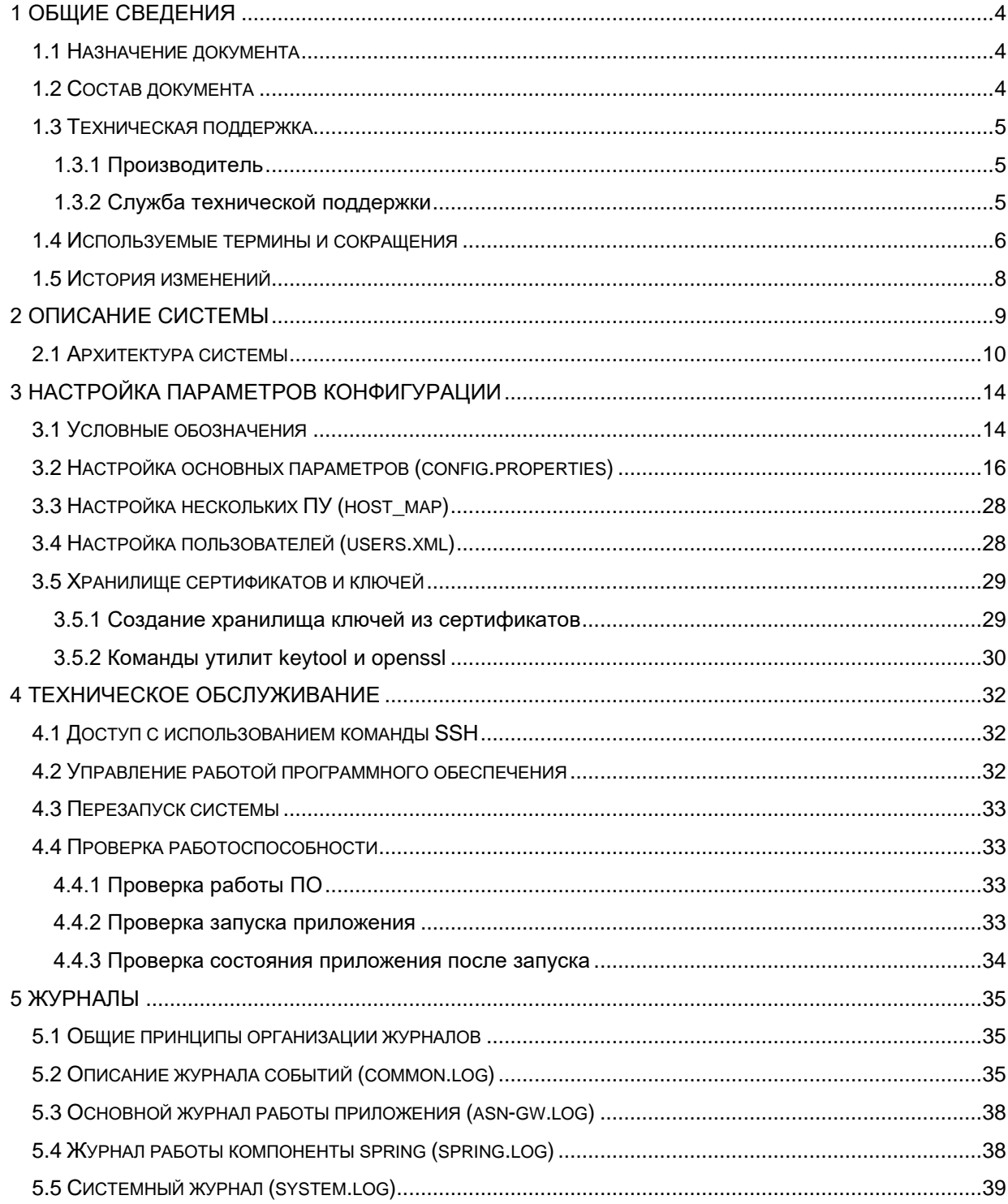

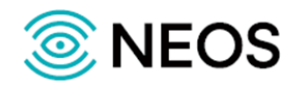

## <span id="page-3-0"></span>**1 Общие сведения**

## <span id="page-3-1"></span>**1.1 Назначение документа**

Настоящее руководство содержит руководство пользователя по работе с ПК ЯКОРЬ-DMR-ИСБД, разработки ООО «НЕОС».

## <span id="page-3-2"></span>**1.2 Состав документа**

Настоящее руководство состоит из следующих основных частей:

[«Общие сведения»](#page-3-0) — раздел, описывающий назначение и состав документа, содержащий сведения о производителе и технической поддержке;

[«Описание системы»](#page-8-0) — раздел, содержащий сведения о системе, ее характеристики и архитектуру системе;

[«Настройка параметров конфигурации»](#page-13-0) — раздел, содержащий информацию о настройке основных параметров системы с помощью конфигурационных файлов;

[«Техническое обслуживание»](#page-31-0) — раздел, содержащий описание работы пользователя с программным обеспечением;

[«Журналы»](#page-34-0) — раздел, содержащий информацию о журналах системы.

#### *Внимание!*

Перед установкой и началом эксплуатации изделия необходимо внимательно ознакомиться с паспортом изделия и эксплуатационной документацией.

Данный документ должен постоянно находиться при изделии.

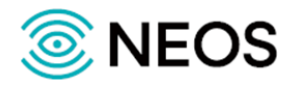

## <span id="page-4-0"></span>**1.3 Техническая поддержка**

Техническая поддержка, а также дополнительное консультирование по вопросам, возникающим в процессе эксплуатации приложения, осуществляются производителем и службой технической поддержки.

#### <span id="page-4-1"></span>**1.3.1 Производитель**

ООО «НЕОС» 197342, Санкт-Петербург ул. Белоостровская, д. 6, литера А, офис №55 Тел.: (812) 779-13-79 WEB: [https://www.neo-s.ru](https://www.neo-s.ru/) Е-mail: [sales@neo-s.ru](mailto:sales@neo-s.ru)

#### <span id="page-4-2"></span>**1.3.2 Служба технической поддержки**

ООО «НЕОС» 197342, Санкт-Петербург ул. Белоостровская, д. 6, литера А, офис №55 Тел.: (812) 779-13-79 доп. 1 (круглосуточно) WEB: [https://www.neo-s.ru](https://www.neo-s.ru/) Е-mail: [support@neo-s.ru](mailto:support@neo-s.ru)

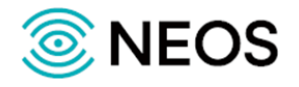

## <span id="page-5-0"></span>**1.4 Используемые термины и сокращения**

Используемые в настоящем документе термины и сокращения приведены в таблице 1.

#### Таблица 1 — Используемые термины и сокращения

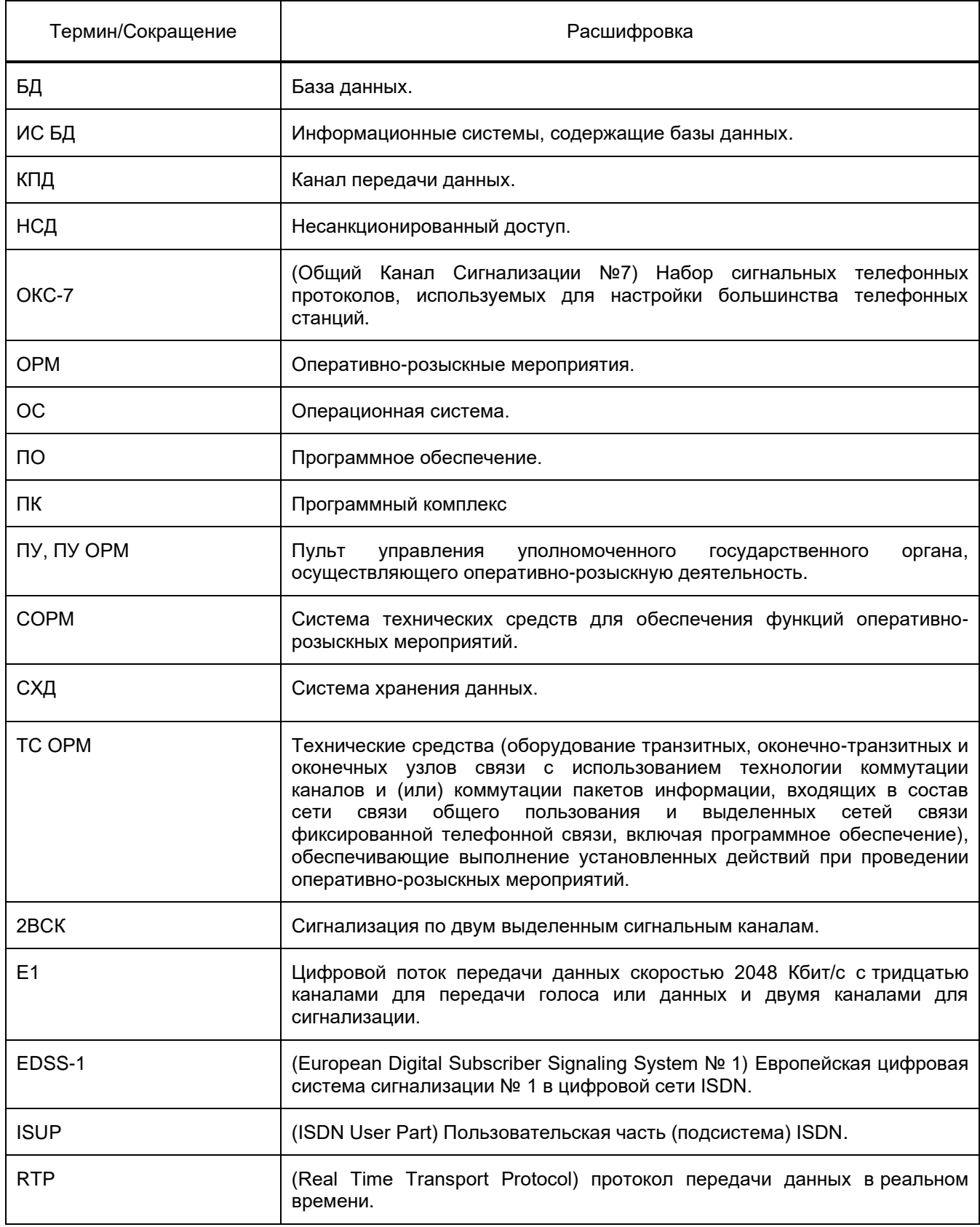

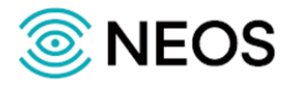

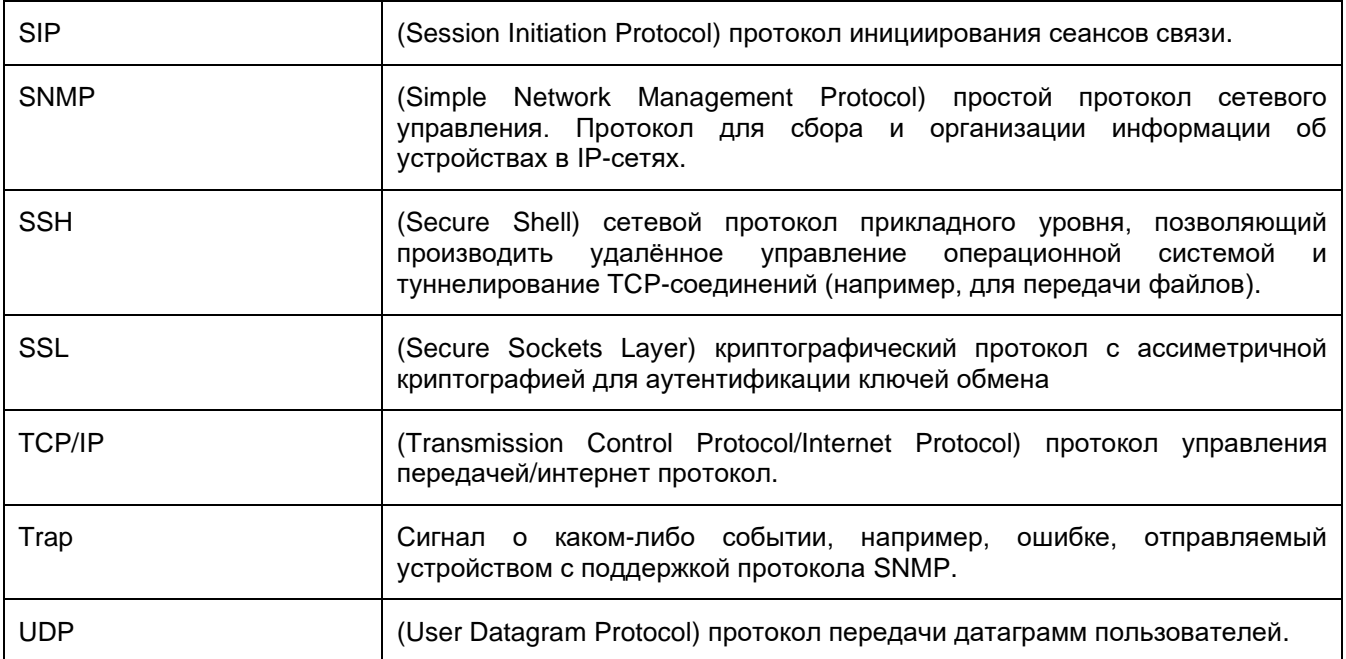

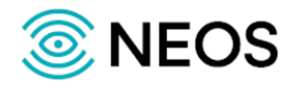

## <span id="page-7-0"></span>**1.5 История изменений**

История изменений настоящего документа фиксируется в таблице 2.

Таблица 2 — История изменений

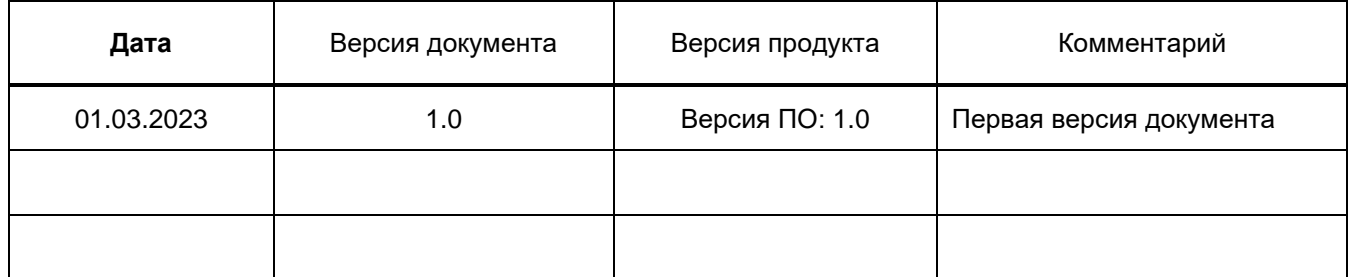

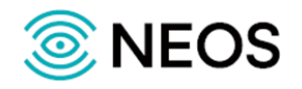

## <span id="page-8-0"></span>**2 Описание системы**

Программное обеспечение «ПК ЯКОРЬ-DMR-ИСБД» (далее — ПК ЯКОРЬ-DMR-ИСБД) производства ООО «НЕОС» предназначено для хранения, поиска и предоставления информации из информационных систем оператора связи, а также информации о пользователях и предоставленных им услугах по запросу от ПУ в соответствии с приказом Минкомсвязи России № 573 от 29.10.2018.

ПК ЯКОРЬ-DMR-ИСБД получает данные с точек съема трафика по протоколу взаимодействия ТС ОРМ с ИС БД ОРМ в соответствии с приказами Минкомсвязи России № 139, № 86 и осуществляет интеграцию с информационными системами оператора связи. Полученные данные ПК ЯКОРЬ-DMR-ИСБД собирает и хранит в собственной базе данных, из которой по запросу предоставляет их на ПУ ОРМ по каналам передачи данных (далее — КПД) 1–5.

Собственная база данных ЯКОРЬ-DMR-ИСБД может размещаться на внешней системе хранения данных (далее — СХД), удовлетворяющей требованиям Постановления Правительства № 673 от 28.05.2019.

С информационной системой оператора ПК ЯКОРЬ-DMR-ИСБД интегрируется через стандартные средства или с использованием брокера сообщений для асинхронной обработки запросов на получение данных.

Связь с ПУ осуществляется через защищенное соединение — SSL с двухсторонней аутентификацией участников сессии.

ПК ЯКОРЬ-DMR-ИСБД обеспечивает:

- хранение в технических средствах накопления информации голосовой информации и текстовых сообщений пользователей услуг связи в полном объёме в течение 6 месяцев с даты окончания их приёма;
- хранение в полном объёме сообщений электросвязи, отправленных и полученных пользователями оператора за 30 суток;
- хранение информации из информационных систем оператора связи в течение 3 лет с даты формирования;
- передачу, доставку и/или обработку в соответствии с требованиями Постановления Правительства № 445 от 12.04.2018.

ПК ЯКОРЬ-DMR-ИСБД предназначен для выполнения следующих функциональных характеристик:

- осуществлять приём и обработка запросов от ПУ по КПД 1–5;
- получать данные из информационных систем оператора и сохранять их в системе хранения данных (далее — СХД) в структурированном виде;
- получать данные от ТС ОРМ на сети передачи данных в соответствии с Приказом Минкомсвязи № 139 от 15.04.2019 и сохранение в СХД;
- получать данные от ТС ОРМ на сети телефонной связи в соответствии с Приказом Минкомсвязи № 86 от 26.02.2018 и сохранение в СХД;
- определять приоритет выполнения запросов в случае использования нескольких ПУ;
- получение данных от ТС ОРМ на сети TETRA в соответствии с Приказом Минкомсвязи № 86 от 26.02.2018 и сохранение в СХД;
- извлекать информацию из СХД на основании запросов, полученных от ПУ;
- передавать извлечённую информации на ПУ;
- объединять информацию, полученную из нескольких источников, перед передачей данных на ПУ;
- обеспечивать взаимодействие со всеми информационными системами оператора, содержащими базы данных, если таких систем больше одной;

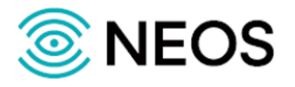

- выполнять интеграцию с информационными системами различных производителей;
- выполнять подключение нескольких независимых ПУ;
- осуществлять временное хранение отчетов по выполненным задачам поиска ПУ;
- выполнять контроль попыток несанкционированного доступа к системе.

#### <span id="page-9-0"></span>**2.1 Архитектура системы**

Система может использоваться на сети оператора связи.

На рисунке ниже приведена общая архитектура программного обеспечения ПК ЯКОРЬ-DMR-ИСБД.

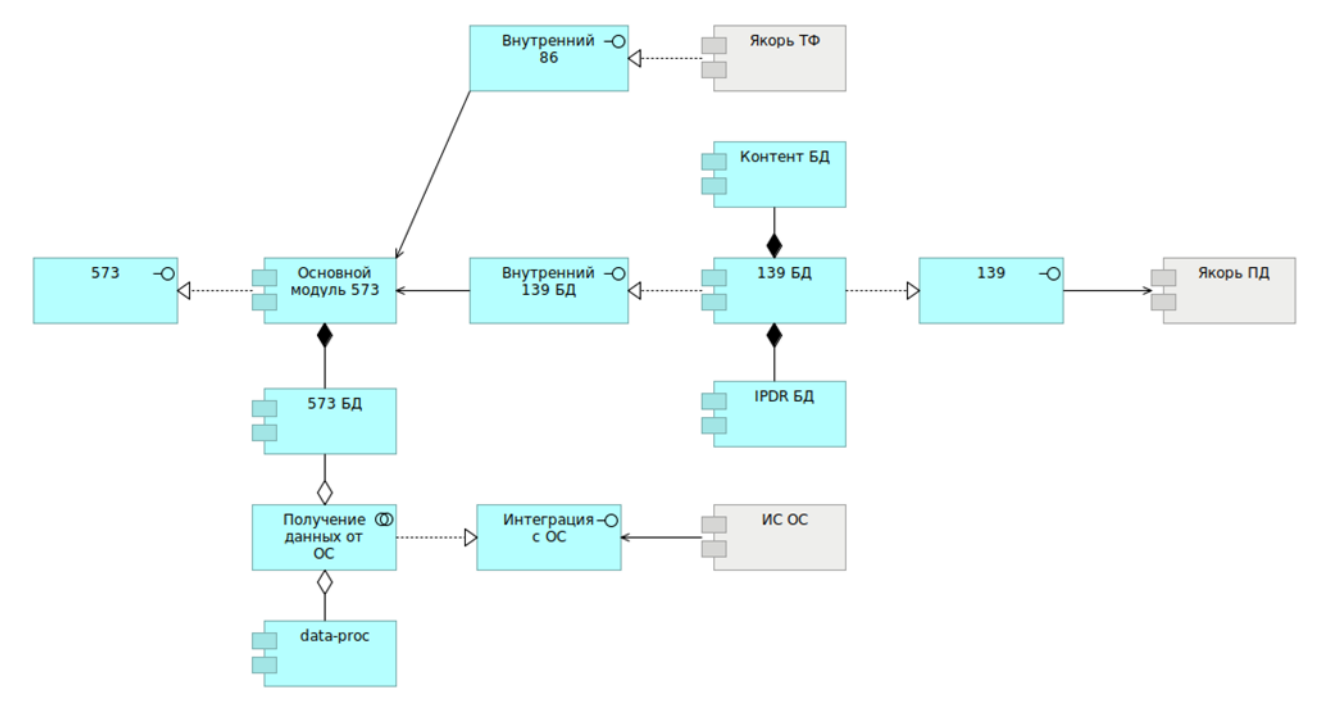

Рисунок 1 — Общая архитектура ПК ЯКОРЬ-DMR-ИСБД

В таблице ниже приведены обозначения, используемые при описании архитектуры ПК ЯКОРЬ-DMR-ИСБД.

Таблица 3 — Обозначения

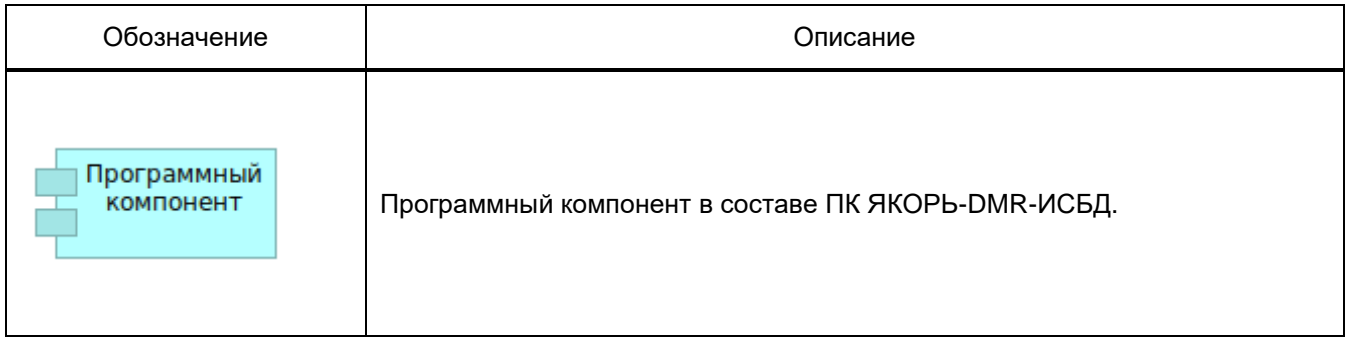

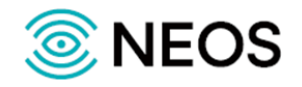

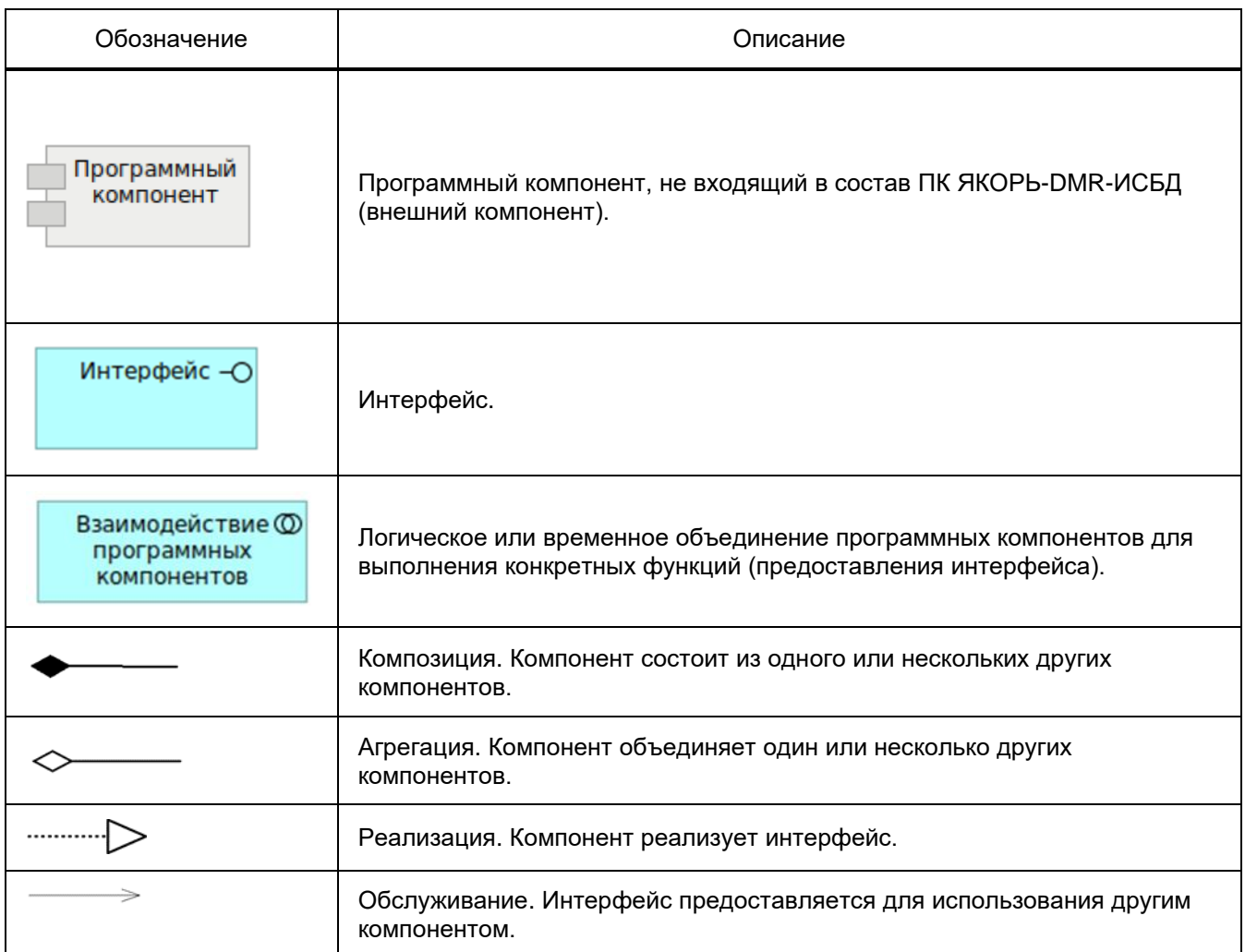

Основные элементы ПК ЯКОРЬ-DMR-ИСБД:

- 573 интерфейс приказа Минкомсвязи России № 573;
- Основной модуль 573 программный модуль, реализующий логику приказа Минкомсвязи России № 573 и взаимодействующий с программными компонентами (источниками данных);
- 573 БД база данных справочников, абонентов, платежей, CDR;
- Получение данных от ОС взаимодействие нескольких компонентов для получения данных от операторов связи;
- data-proc программный компонент обработки исходных данных операторов связи;
- Внутренний интерфейс 86 внутренний интерфейс для получения данных из ПК ЯКОРЬ-ИСБД/ЯКОРЬ-DMR-ИСБД;
- Внутренний интерфейс 139 БД внутренний интерфейс получения данных из 139 БД;
- Интеграция с ОС интерфейс интеграции с операторами связи;
- Якорь ИСБД/ЯКОРЬ-DMR-ИСБД решение ООО «НЕОС» для приказа Минкомсвязи России № 86;
- Контент БД база данных содержимого соединений;
- 139 БД база данных для хранения всей информации, получаемой от Якорь-ПД;
- IPDR БД база данных информации о соединениях;

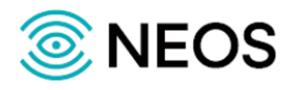

- ИС ОС информационные системы оператора связи, из которых происходит получение данных;
- 139 интерфейс приказа Минкомсвязи России № 139 для ИС БД.

На рисунке ниже приведена детальная структура модуля 573.

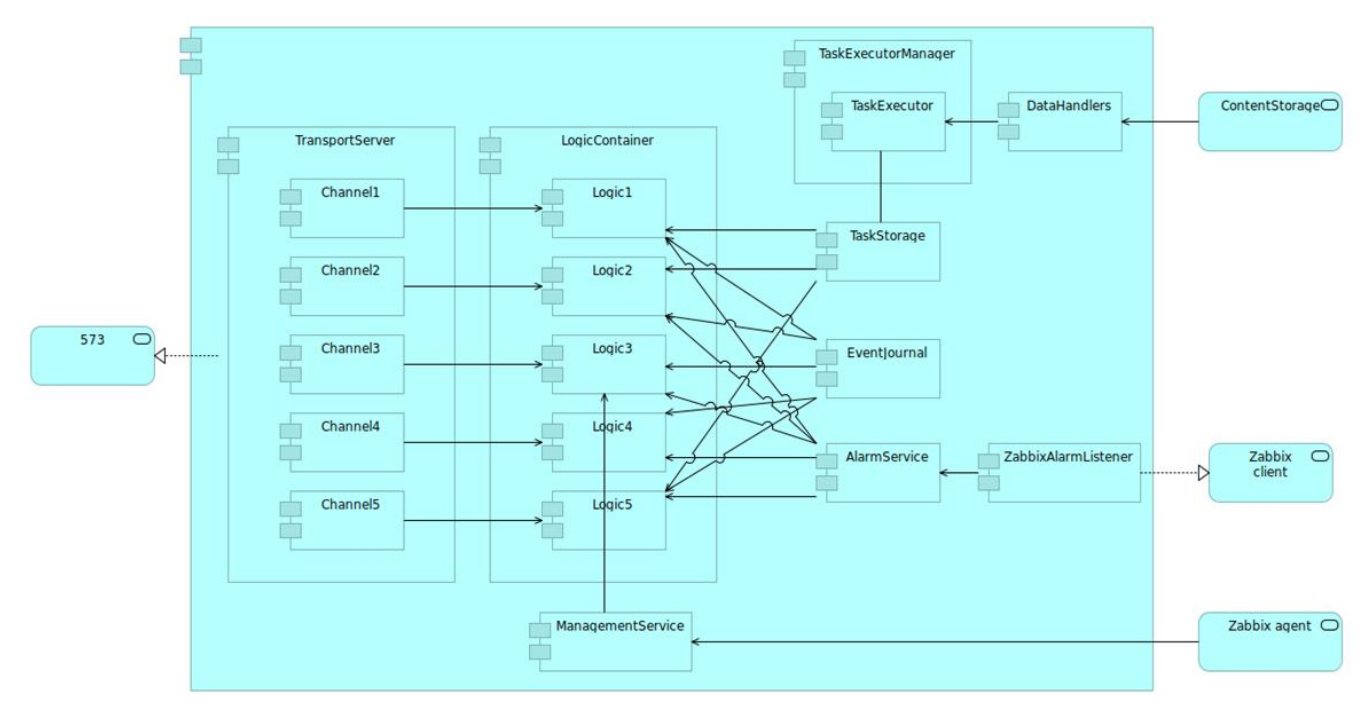

Рисунок 2 — Структура основного модуля 573

Основные элементы ПК ЯКОРЬ-DMR-ИСБД:

- 573 сервис интерфейса приказа Минкомсвязи России № 573;
- TransportServer TCP-сервер, обрабатывающий входящие соединения по интерфейсу приказа Минкомсвязи России № 573;
- Channel 1-5 компоненты транспортной обработки сообщений по КПД 1-5;
- LogicContainer компонент управления КПД 1-5;
- Logic1-5 компоненты, реализующие логику каждого КПД (1-5);
- ManagementService компонент мониторинга и конфигурации;
- TaskExecutorManager компонент управления выполнением заданий;
- TaskExecutor компонент, выполняющий загрузку данных по заданию;
- TaskStorage компонент хранения заданий и результатов выполнения;
- EventJournal журнал внутренних событий;
- AlarmService компонент, обрабатывающий сигналы об авариях и несанкционированном доступе (далее — НСД);
- DataHandlers компоненты, реализующие доступ к данным (информация о соединениях и содержимое, информация операторов связи);
- ZabbixAlarmListener компонент, принимающий сигналы об НСД;
- ContentStorage сервис хранения содержимого соединений;
- Zabbix client сервис, реализующий протокол Zabbix для получения trap;
- Zabbix agent сервис, реализующий протокол Zabbix агента.

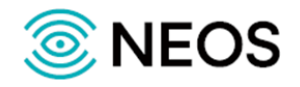

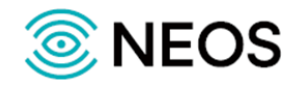

## <span id="page-13-0"></span>3 Настройка параметров конфигурации

Настройки управления параметрами конфигурации сохраняются в файлах конфигурации в каталоге - /usr/neos/ASN1.GW/config.

- config.properties файл, содержащий основные настройки параметров приложения;  $\bullet$
- host map файл, содержащий настройки подключения нескольких ПУ с разным набором доверенных сертификатов;
- users.xml файл, содержащий в себе настройки приоритеризации пользователей;

В данных файлах представлены стандартные для любой конфигурации секции.

## <span id="page-13-1"></span>3.1 Усповные обозначения

При описании конфигурационных файлов используются общепринятые типы данных и набор условных обозначений.

Определения, используемые при описании конфигурации:

#### Условные обозначения

Графа «Значимость параметра/перезапуск» в таблицах конфигурации содержит буквенные коды.

В таблице ниже описаны характеристики параметров, для которых применяются данные обозначения.

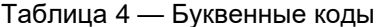

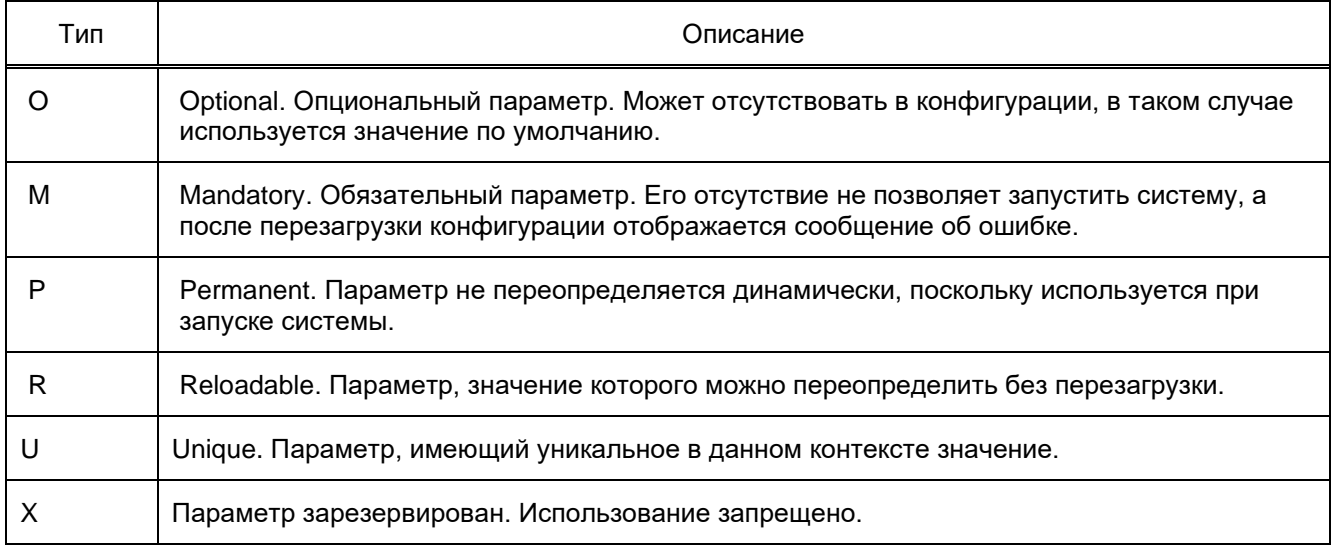

#### Типы данных

В ходе взаимодействия с сервисом происходит обмен данными определенных типов.

В таблице ниже описаны типы данных, которые применяются во время работы с сервисом.

Таблица 5 — Используемые обозначения для типов данных

| Тип                  | Описание                                                                                                    |
|----------------------|----------------------------------------------------------------------------------------------------|
| bool                 | Логический тип. Используется для задания флага. Принимает только<br>значения 0 или 1, false или true соответственно.                                     |
| CA (ComponentAdress) | Адрес компоненты. Строка, представляющая собой путь к программной<br>компоненте, состоящий из перечисления узлов дерева компонент,<br>разделенных точкой |

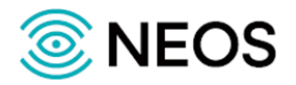

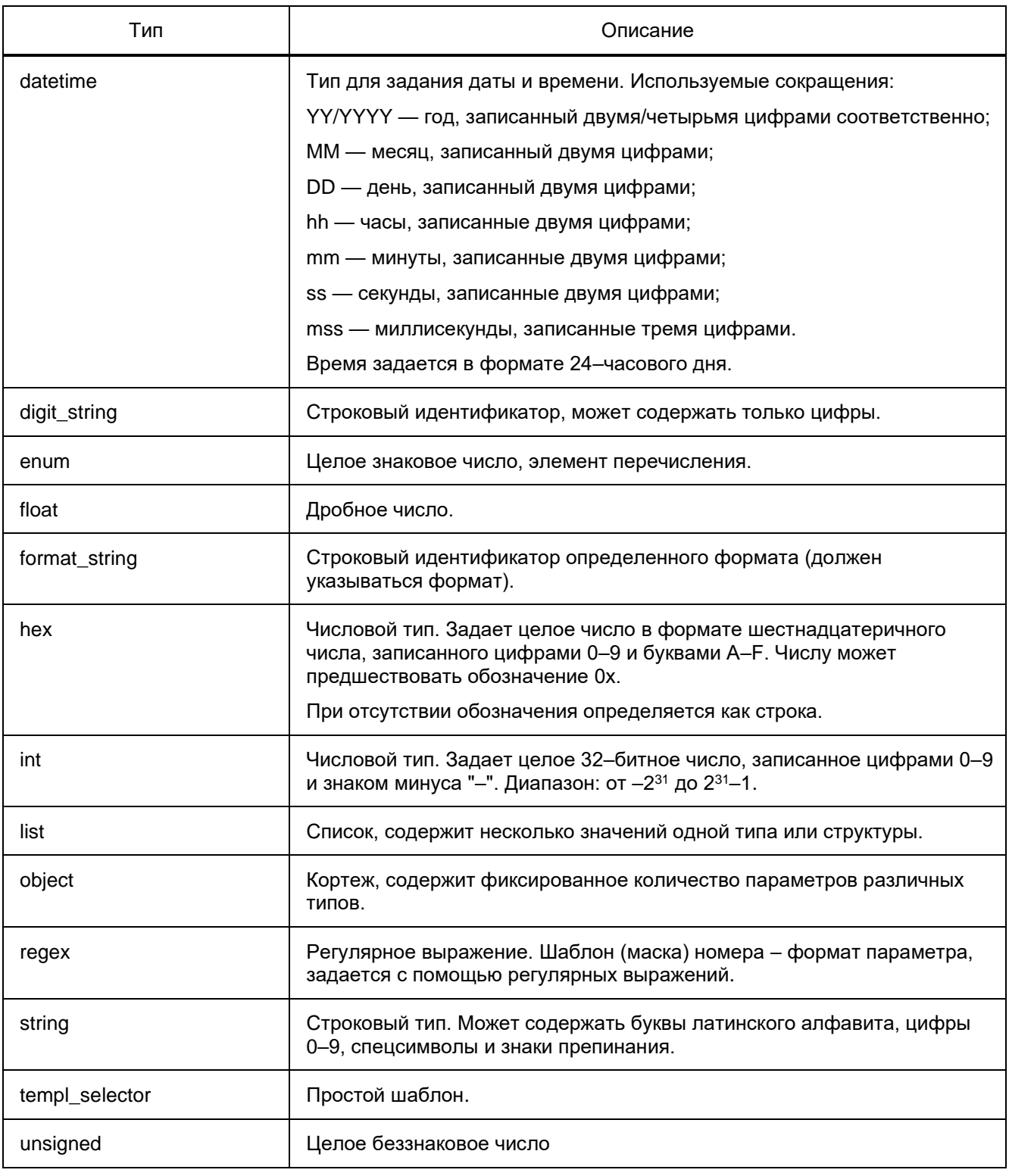

#### **Выражения**

Выражения вида: «<[имя\_параметра::]тип>» необходимо заменять на значения соответствующего типа.

Сложный параметр — подсекция конфигурационного файла. Содержит набор параметров.

**Примечание** — Сотрудникам технической поддержки заказчика допускается настраивать только параметры, непосредственно отвечающие за работу заказанной услуги по согласованию с предприятием-изготовителем оборудования.

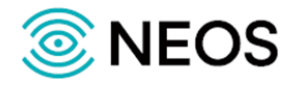

## <span id="page-15-0"></span>**3.2 Настройка основных параметров (config.properties)**

Настройки управления конфигурацией сохраняются в файле config.properties.

В таблице ниже описаны параметры конфигурационного файла.

Таблица 6 — Параметры config.properties

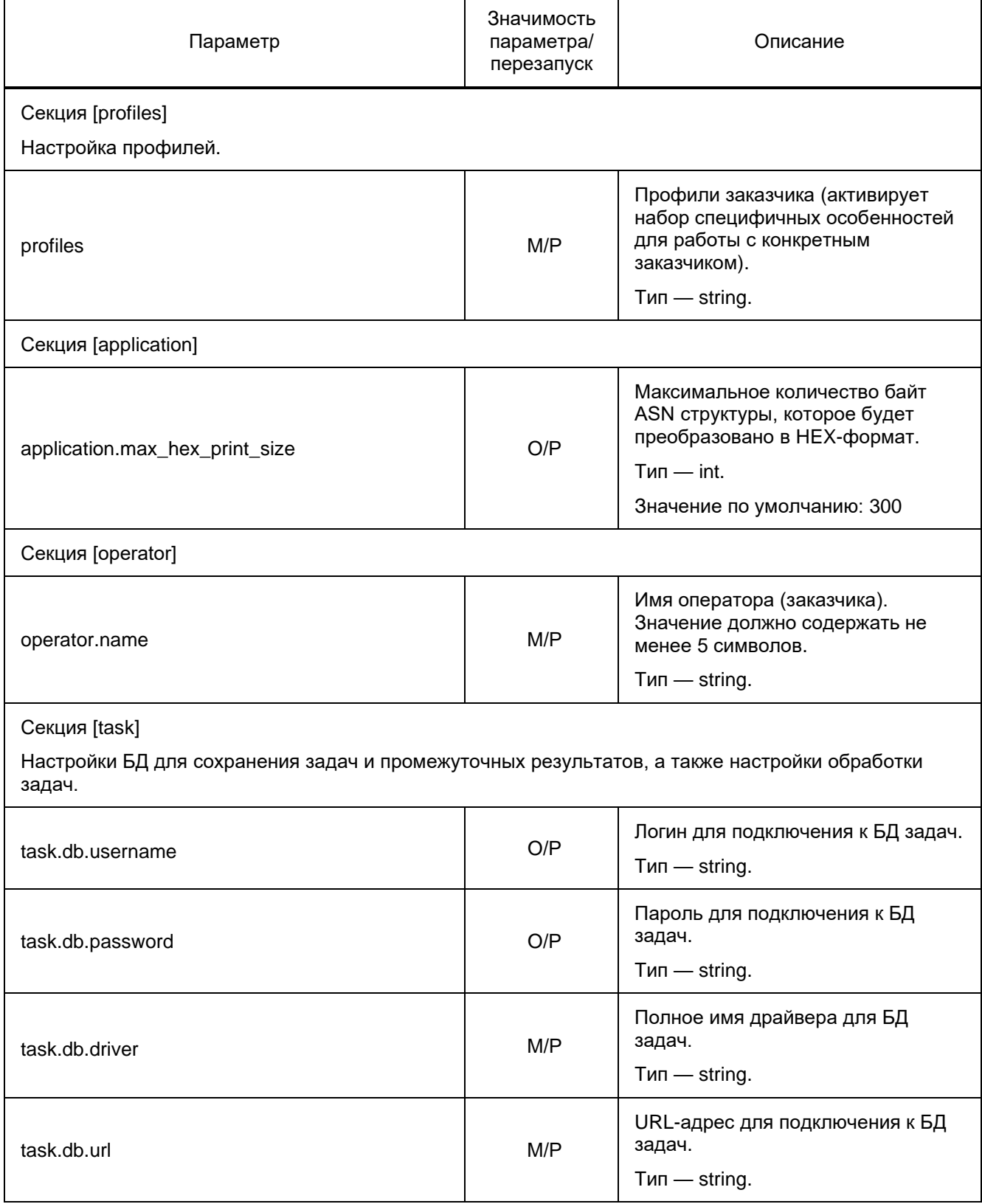

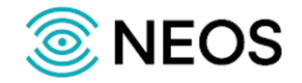

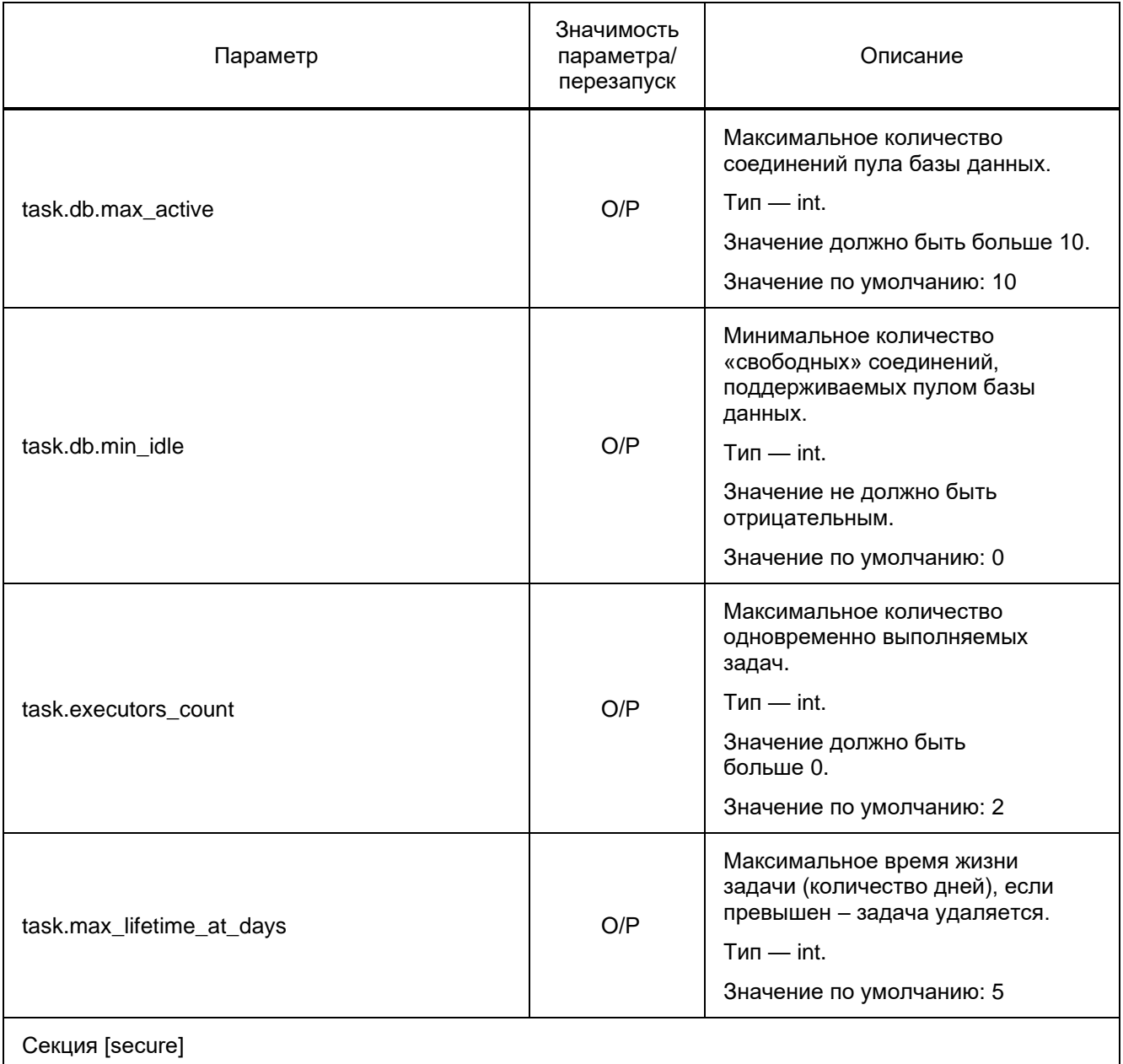

Настройка параметров безопасности, отвечающих за установление защищенного соединения.

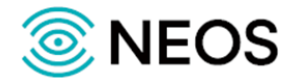

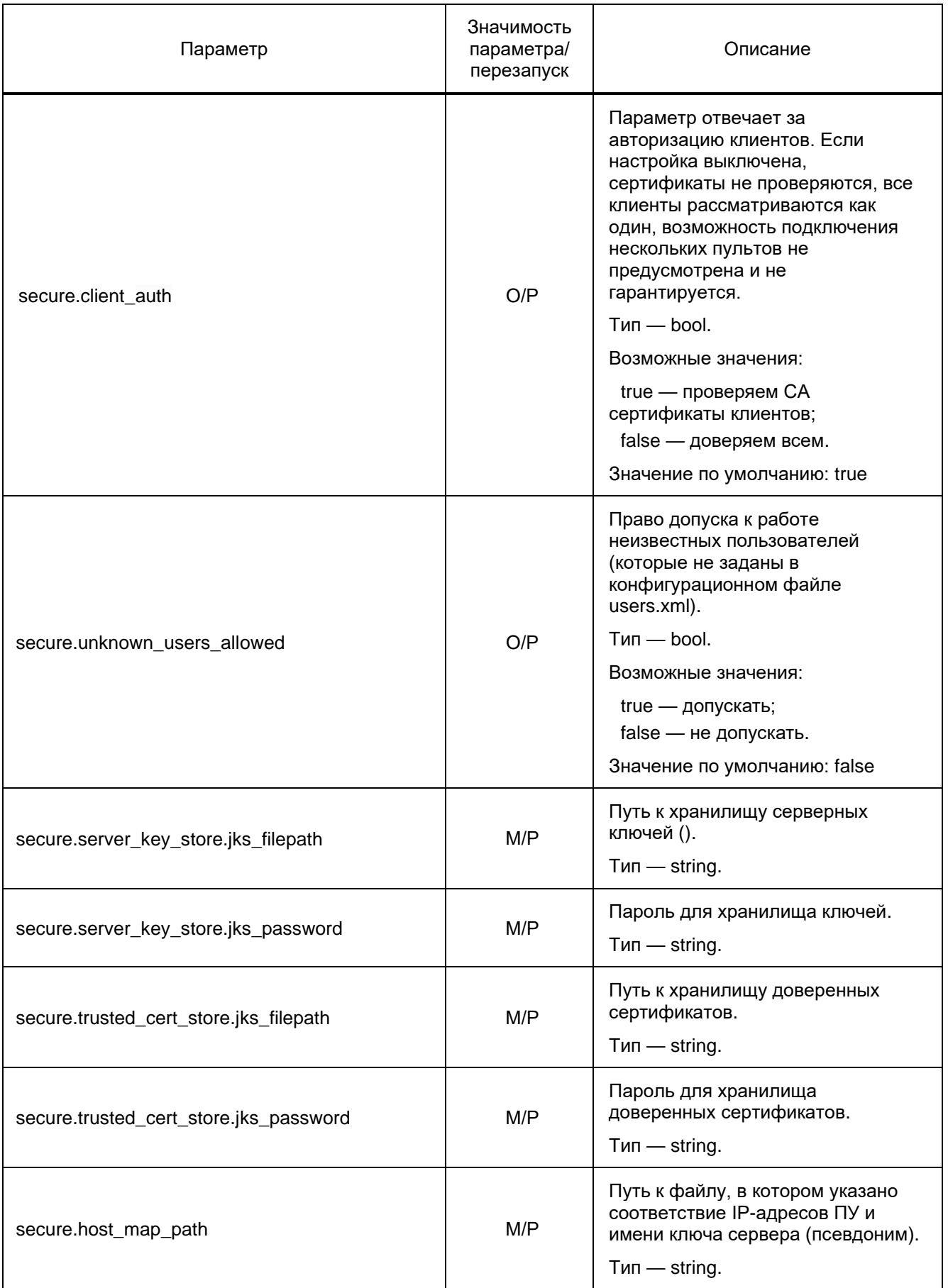

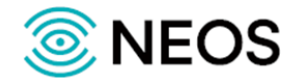

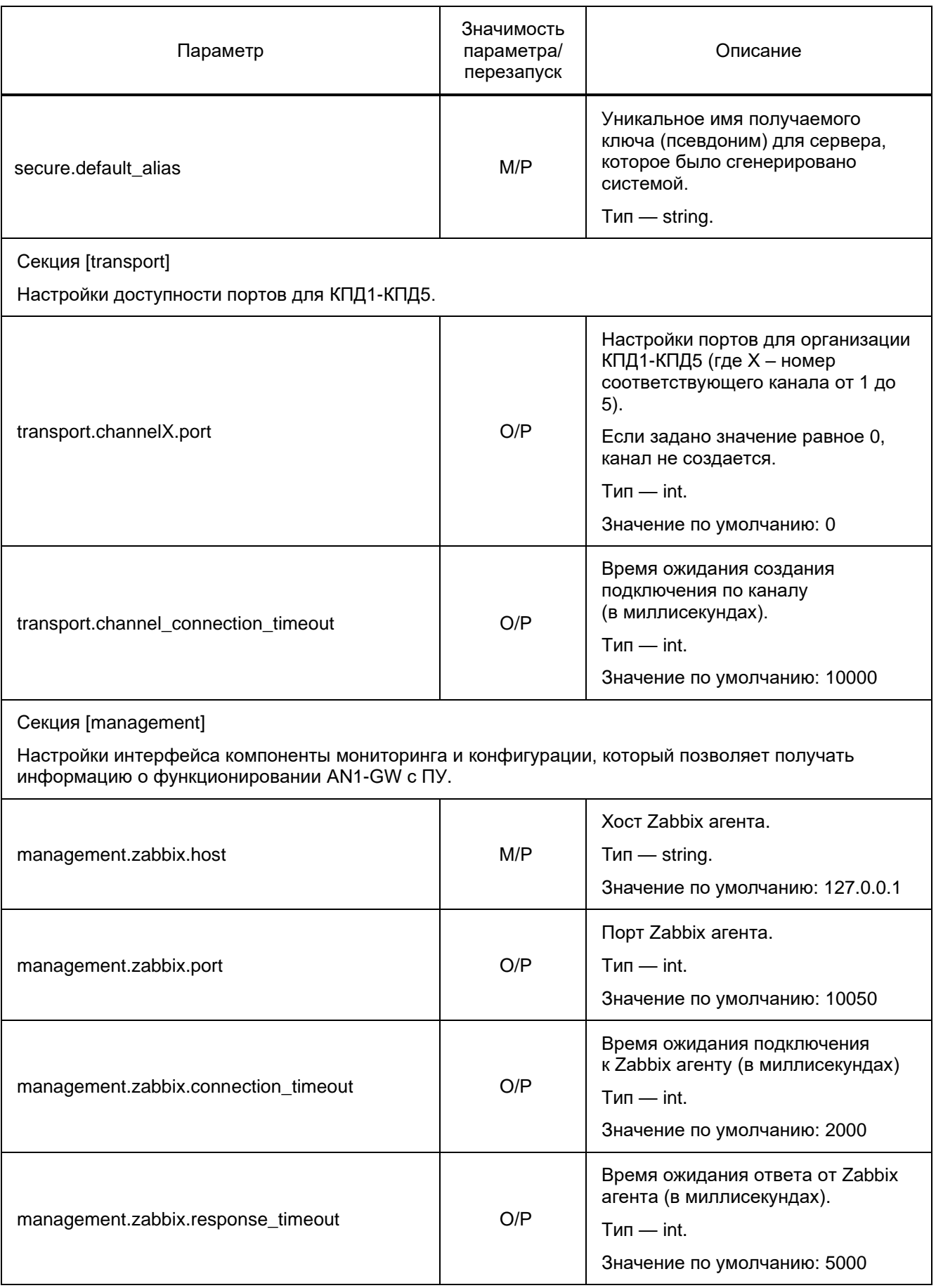

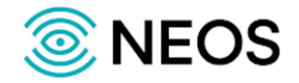

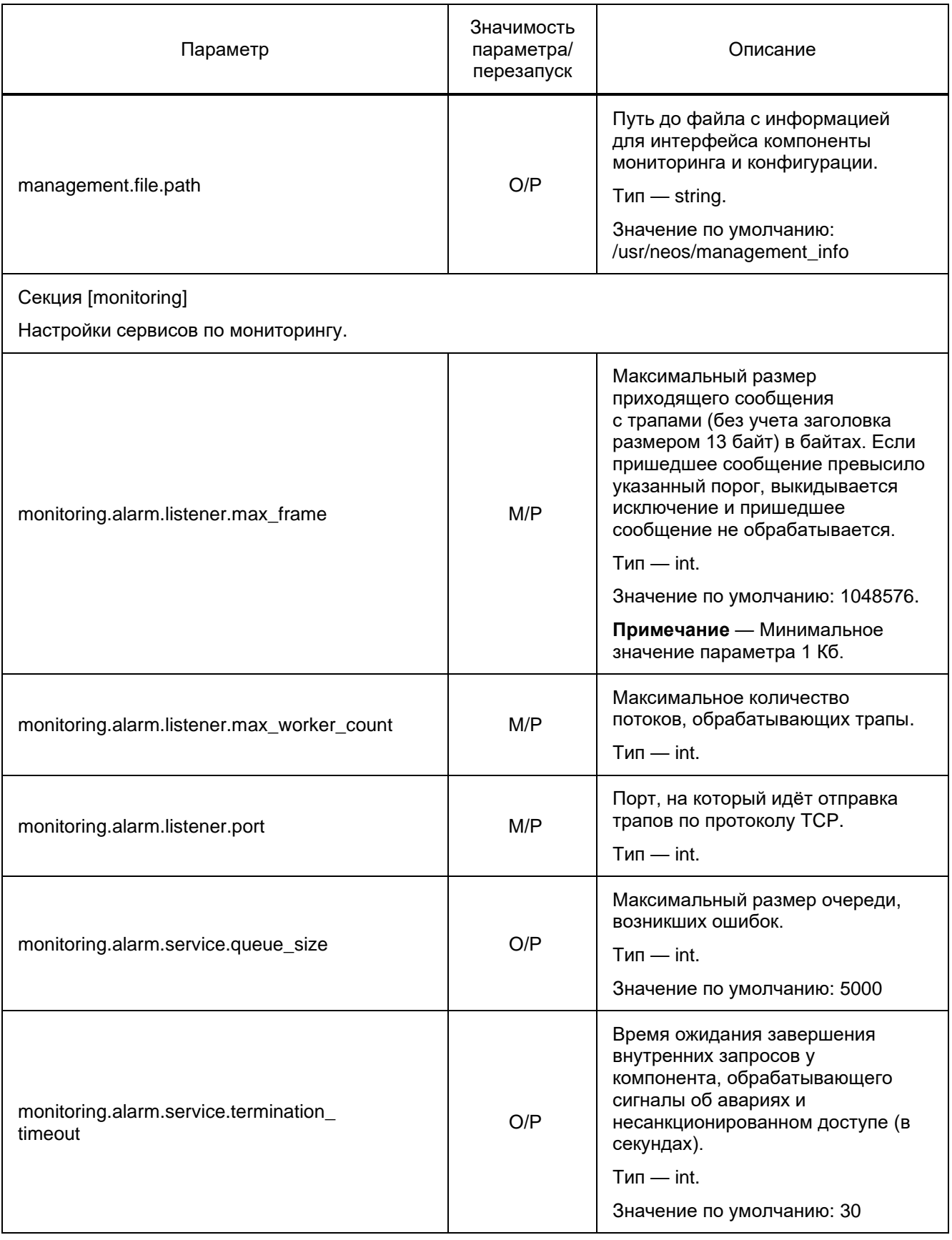

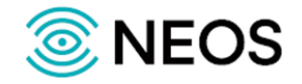

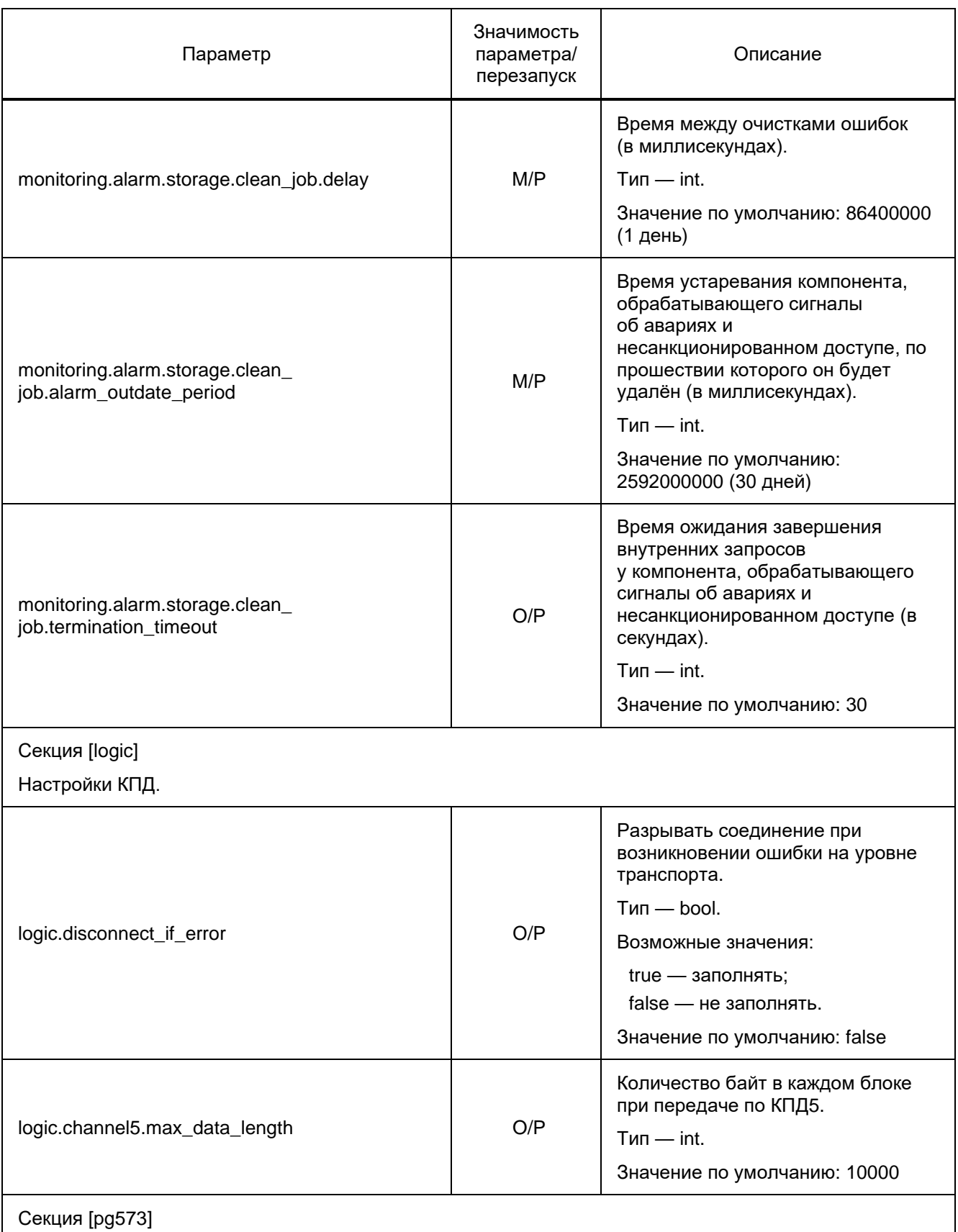

Настройки параметров доступа к БД, осуществляющей хранение данных справочников, абонентов, платежей, CDR, по приказу Минкомсвязи № 573.

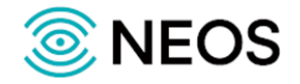

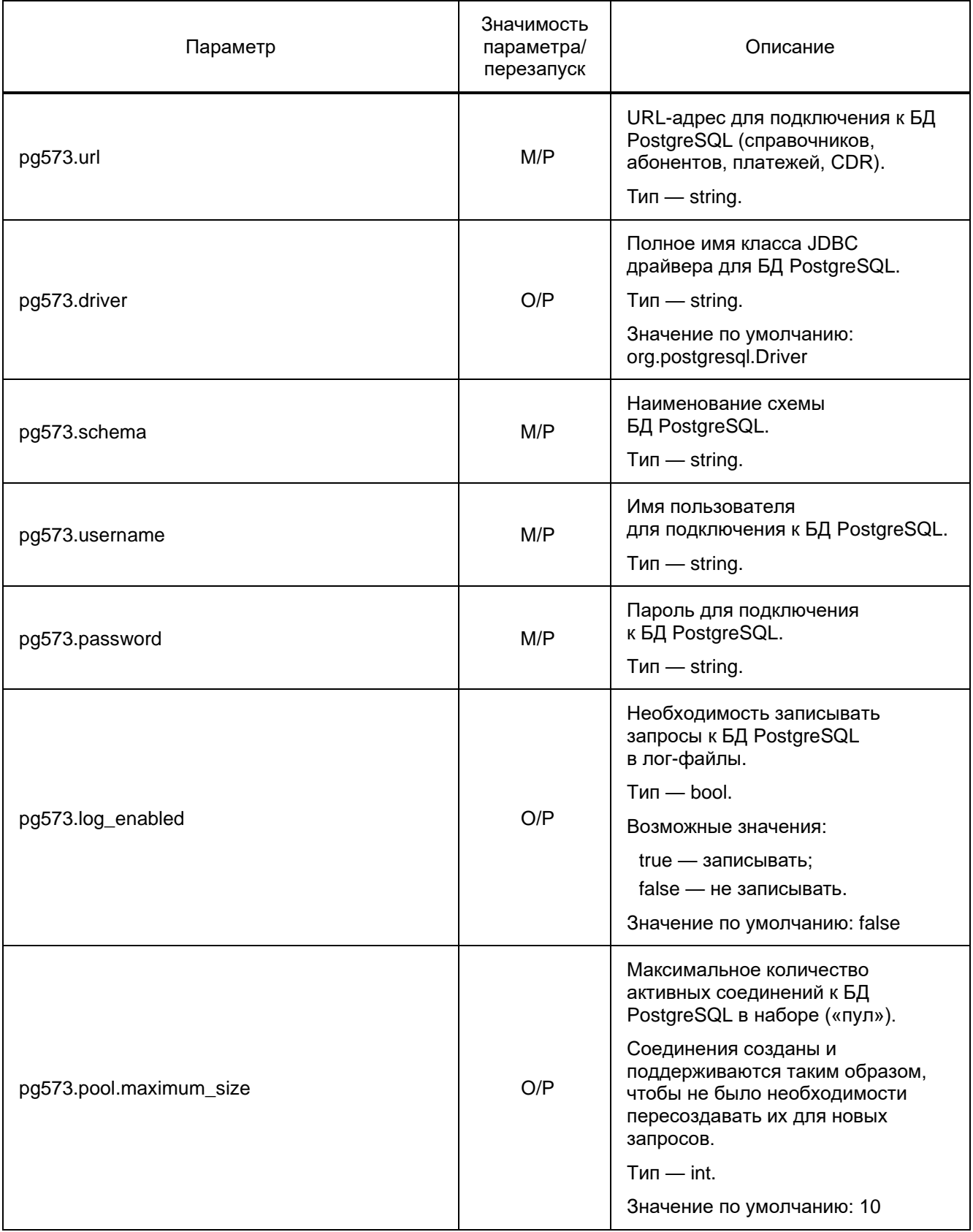

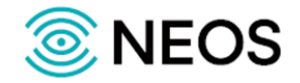

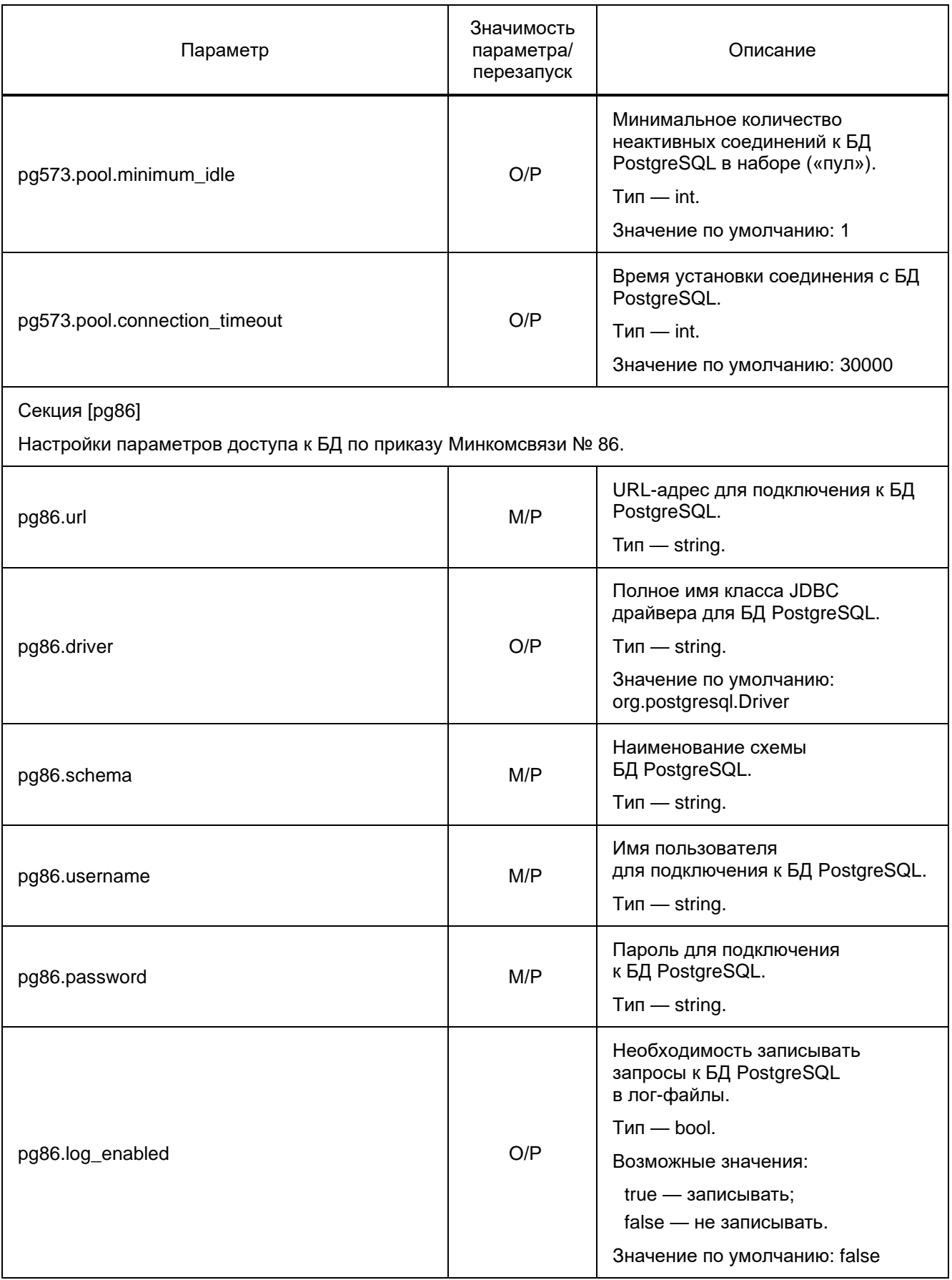

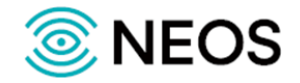

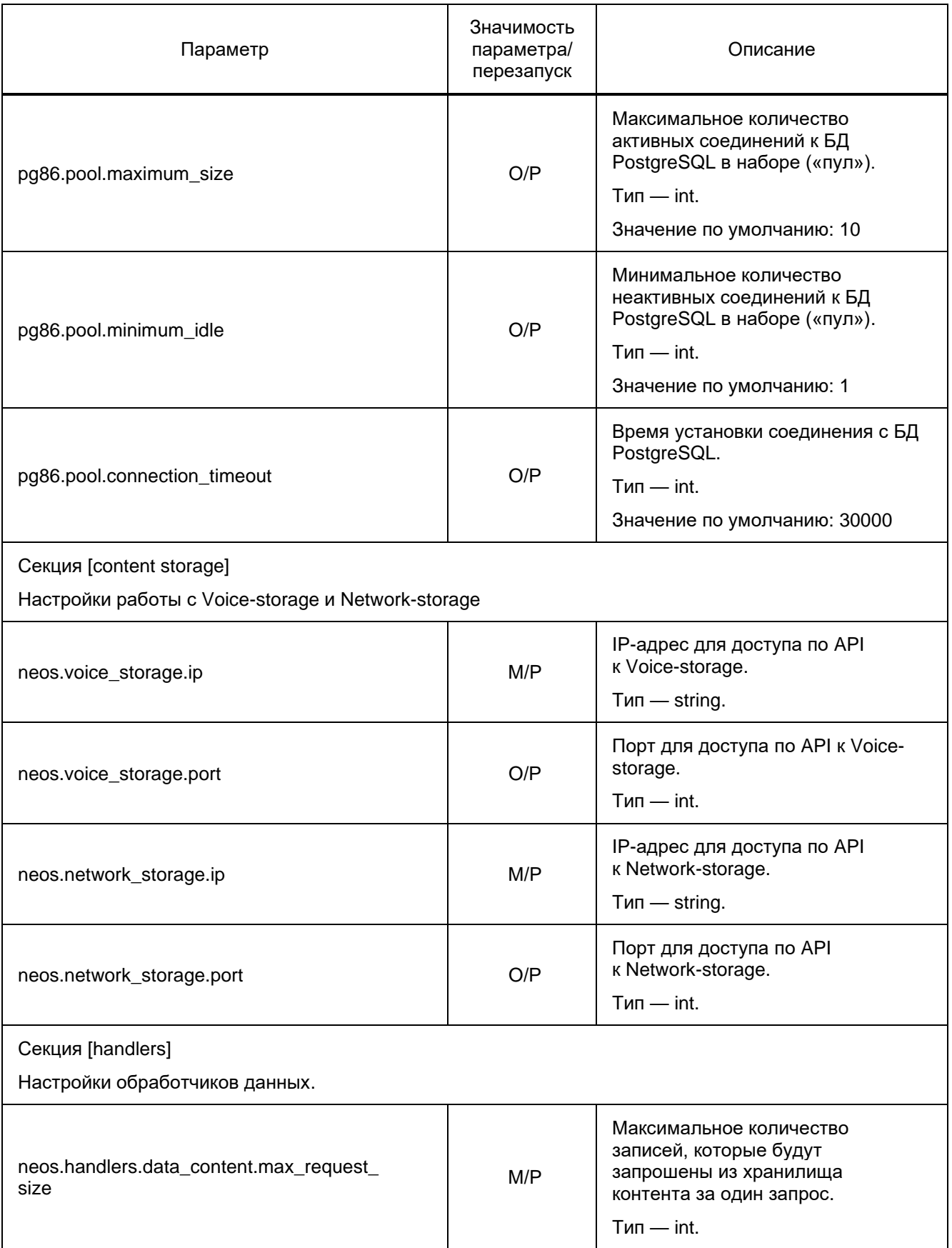

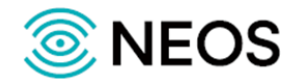

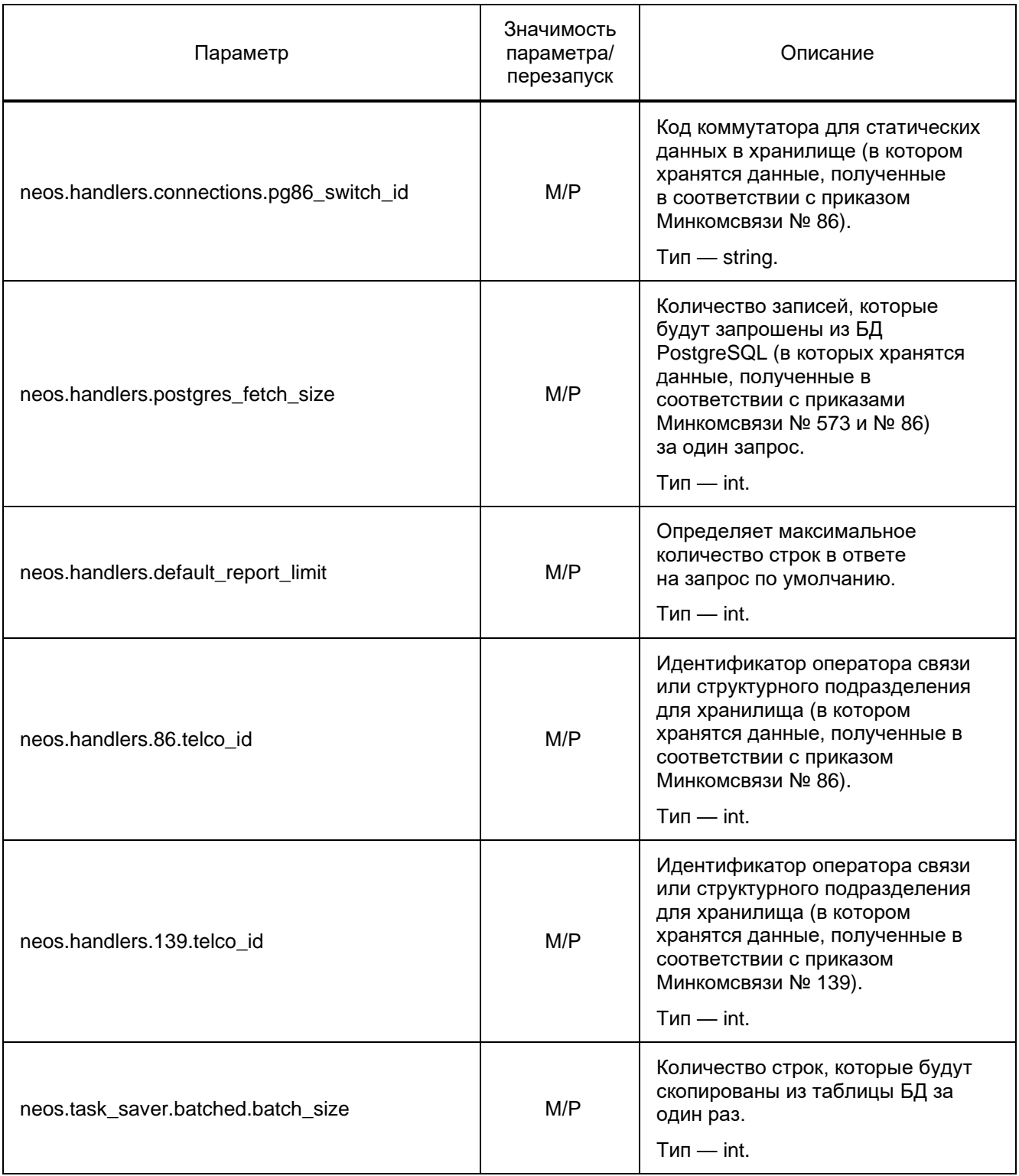

#### Пример файла конфигурации:

profiles=production,neos

application.max\_hex\_print\_size=300

operator.name=Neos-Operator

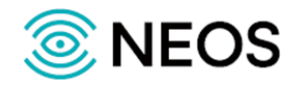

task.db.username=mukhtar task.db.password=mukhtar

task.db.driver=org.postgresql.Driver task.db.url=jdbc:postgresql://127.0.0.1:5432/mukhtar

secure.client\_auth=true secure.unknown\_users\_allowed=true secure.server\_key\_store.jks\_filepath=./config/ISBD.jks secure.server\_key\_store.jks\_password=elephant secure.trusted\_cert\_store.jks\_filepath=./config/ISBD\_trusted.jks secure.trusted\_cert\_store.jks\_password=elephant secure.host\_map\_path=./config/host\_map secure.default\_alias=server

transport.channel1.port=10222 transport.channel2.port=10223 transport.channel3.port=10224 transport.channel4.port=10225 transport.channel5.port=10226

management.zabbix.host=127.0.0.1 management.zabbix.port=10050 management.zabbix.connection\_timeout=2000 management.zabbix.response\_timeout=5000 management.file.path=/usr/protei/management\_info

monitoring.alarm.listener.max\_frame\_length=1048576 monitoring.alarm.listener.max\_worker\_count=5 monitoring.alarm.listener.port=10200 monitoring.alarm.service.alarm\_push\_verifier\_job.delay=30000 monitoring.alarm.storage.clean\_job.delay=86400000 monitoring.alarm.storage.clean\_job.alarm\_outdate\_period=2592000000

logic.channel5.max\_block\_size=10000

pg573.url=jdbc:postgresql://172.16.202.72:5432/pg573 pg573.driver=org.postgresql.Driver

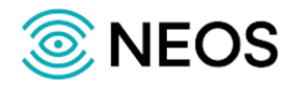

pg573.schema=billing pg573.username=pg573\_user pg573.password=pg573\_pass

pg573.log\_enabled=true

pg573.pool.maximum\_size=10 pg573.pool.minimum\_idle=5 pg573.pool.connection\_timeout=30000

pg86.driver=org.postgresql.Driver pg86.url=jdbc:postgresql://172.16.202.152:5432/jarovaya\_573 pg86.schema=public pg86.username=sorm pg86.password=elephant

pg86.log\_enabled=true

pg86.pool.maximum\_size=10 pg86.pool.minimum\_idle=5 pg86.pool.connection\_timeout=30000

neos.voice\_storage.ip=172.16.202.152 neos.voice\_storage.port=12346

neos.network\_storage.ip=127.0.0.1 neos.network\_storage.port=8787

neos.handlers.data\_content.max\_request\_size=10 neos.handlers.connections.pg86\_switch\_id=switch#86 neos.handlers.postgres\_fetch\_size=1000 neos.handlers.default\_report\_limit=999999999999 neos.handlers.86.telco\_id=86 neos.handlers.139.telco\_id=139

neos.task\_saver.batched.batch\_size=50 logic.channel5.max\_data\_length=10485760

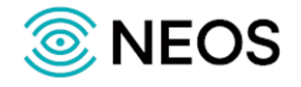

## <span id="page-27-0"></span>3.3 Настройка нескольких ПУ (host\_map)

Настройки, определяющие подключение нескольких ПУ с разным набором доверенных сертификатов, сохраняются в файле host\_map.

В конфигурационном файле указывается соответствие IP-адресов клиентов и имени ключа (псевдоним) для сервера в формате java-properties.

Пример файла конфигурации:

192.168.10.1=server\_key\_1

192.168.10.2=server\_key\_2

## <span id="page-27-1"></span>3.4 Настройка пользователей (users.xml)

Настройки, определяющие приоритет пользователей системы, сохраняются в файле users.xml.

В таблице ниже описаны параметры конфигурационного файла.

Таблица 7 — Параметры users.xml

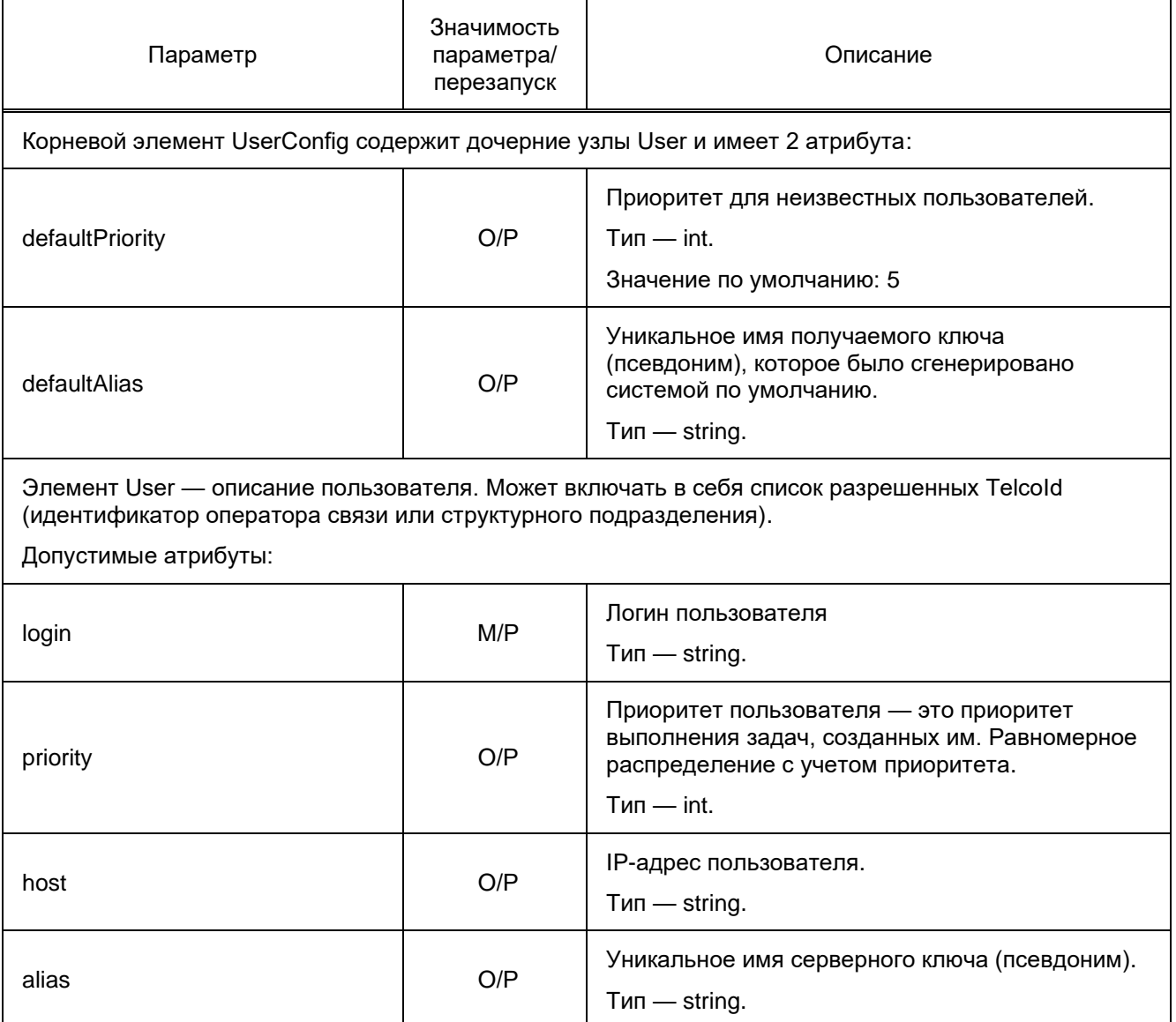

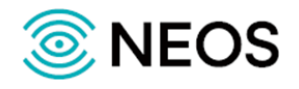

Пример файла конфигурации:

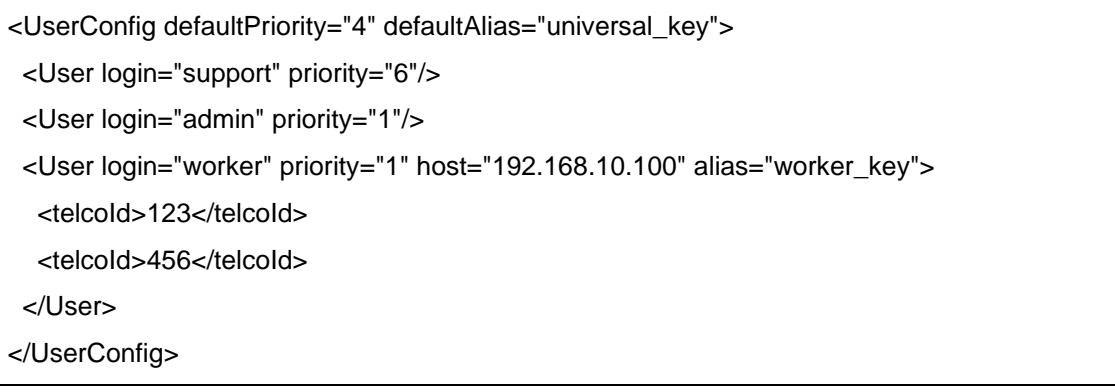

## <span id="page-28-0"></span>3.5 Хранилище сертификатов и ключей

#### <span id="page-28-1"></span>3.5.1 Создание хранилища ключей из сертификатов

#### 3.5.1.1 Краткое описание работы хранилища ключей из сертификатов

Результатом конфигурации будет JKS файл (server.jks), который представляет собой хранилище ключей и сертификатов. Данный файл будет содержать один серверный сертификат, собранный с помощью ключа (server.key) и сертификата (server.crt), а также сертификаты центров сертификации  $(CA.$ crt $).$ 

Механизм установления защищенного соединения:

- 1. ПУ подключается к AN1.GW и запрашивает серверный сертификат для проверки того, кем он подписан.
- 2. AN1.GW посылает свой сертификат и запрашивает сертификат клиента и, в случае, если клиент доверяет сертификату центра сертификации (далее — CA), которым подписан сертификат сервера, посылает ему свой сертификат для проверки.
- 3. AN1.GW проверяет наличие CA, которым подписан сертификат клиента, в своем хранилище как доверенного и, в случае его наличия, считает, что аутентификация успешна и с клиентом можно работать.
- 4. В случае, если одна из сторон не доверяет другой, то будет отправлено сообщение SSL ALERT и совершен разрыв соединения. В общем случае есть некий SORM ROOT CA.crt, которым подписан сертификат сервера, в таком случае все подключаемые клиенты, которые доверяют SORM ROOT CA.crt, будут доверять и сертификату сервера.

#### 3.5.1.2 Импорт серверного сертификата и ключа

Для установления защищенного соединения с AN1.GW со стороны ПУ присылаются сертификат и закрытый ключ, которые должны быть использованы на серверной стороне (пара файлов - \*.crt и  $*$ .key).

Необходимо импортировать эти файлы (\*.crt и \*key) в хранилище ключей. Импортирование файлов производится в хранилище типа *pkcs12* с помощью утилиты openssl, далее импортируется полученное хранилище pcsk12 в keystore.

Пример импорта на файлах quantum.crt и quantum.kev.

1. Импорт ключа и сертификата в pcsk12 хранилище:

openssl pkcs12 -export -inkey quantum.key - in quantum.crt -name quantum -out quantum.p12

Будет предложено ввести пароль для хранилища — необходимо ввести его (далее — пароль 1).

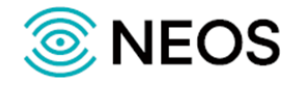

В итоге получилось *pcsk12* хранилище (файл quantum.p12) с сертификатом и закрытым ключом внутри.

2. Импорт pcsk12 хранилища в JKS keystore:

keytool -importkeystore -destkeystore server.jks -srckeystore quantum.p12 -srcalias quantum -destalias quantum -srcstoretype PKCS12 -deststoretype JKS

Файл *server.jks* создаст утилита и предложит ввести пароль для *keystore* (далее — пароль 2, этот пароль необходимо задать в *config.properties#secure.jks\_password*).

Кроме пароля на *keystore* существует также пароль на сам сертификат (доступ к нему), после импорта *pkcs12* хранилища его сертификаты имеют такой же пароль, какой был у хранилища (т.е. пароль 1). Можно либо оставить пароль таким же, тогда пароль сертификата (далее — пароль 3) будет тот же, что пароль 1, либо можно поменять пароль к сертификату.

3. Смена пароля к сертификату (опционально):

keytool -keypasswd -alias quantum -keystore server.jks

Будет предложено ввести пароль от *keystore* (пароль 2), и старый пароль от сертификата (пароль 1). Далее будет предложено ввести новый пароль сертификата. Таким образом в этом случае пароль сертификата (пароль 3) будет отличен от пароля 1.

#### **3.5.1.3 Импорт сертификата клиентов**

Сертификаты клиента подписываются удостоверяющим центром. Подпись осуществляется с помощью сертификата этого центра (CA).

Для того, чтобы сервер аутентифицировал клиентов, сервер должен быть уверен в том, что их сертификаты настоящие. Для этого сервер проверяет — кем подписан сертификат клиента.

Чтобы сервер мог проверить это, следует занести сертификат удостоверяющего центра (CA) в хранилище.

В рамках подготовки серверного сертификата создано хранилище ключей (keystore jks). В него необходимо добавить сертификат удостоверяющего центра (CA). Например сертификат называется *CA.crt*.

Команда импорта сертификата CA:

keytool -import -trustcacerts -keystore server.jks -file CA.crt -alias CA

Необходимо ввести пароль от хранилища ключей (пароль 2). Хранилище ключей полностью готово к работе. Можно проверить содержимое хранилища:

keytool -list -v -keystore server.jks

#### <span id="page-29-0"></span>**3.5.2 Команды утилит keytool и openssl**

#### **3.5.2.1 OpenSSL**

Генерация пары закрытого-открытого ключа:

openssl genrsa -out rootCA.key 2048

Создание самоподписного сертификата:

openssl req -x509 -new -sha256 -key rootCA.key -days 365 -out rootCA.crt

Создание запроса на подпись сертификата и сертификата, подписанного другим сертификатом:

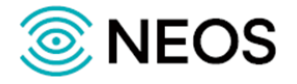

openssl req -new -sha256 -key test.key -out test.csr

openssl x509 -req -sha256 -in test.csr -CA rootCA.crt -CAkey rootCA.key -CAcreateserial -out test.crt -days 365

Импорт сертификата и закрытого ключа в хранилище *pkcs12*:

openssl pkcs12 -export -inkey test.key -in test.crt -name test -out test\_store.p12

Экспорт сертификата и закрытого ключа из хранилища *pkcs12*:

openssl pkcs12 -in keystore.p12 -nodes -nocerts -out private.key

openssl pkcs12 -in keystore.p12 -nokeys -out public.crt

Экспорт открытого ключа в файл:

openssl rsa -in rootCA.key -outform PEM -pubout -out public.pem

#### **3.5.2.2 Java KeyTool (JKS)**

Импорт хранилища *pkcs12* в хранилище JKS:

keytool -importkeystore -destkeystore test\_store.jks -srckeystore test\_store.p12 -srcalias test -destalias test srcstoretype PKCS12 -deststoretype JKS

Генерация пары ключей (открытый-закрытый) в хранилище по алгоритму RSA, создание CSR запроса на подпись сертификата, самостоятельная подпись сертификата в хранилище по запросу создание самоподписного сертификата:

keytool -genkey -alias cert\_alias -keypass cert\_password -keystore keystore.jks -storepass store\_password keyalg RSA

keytool -certreq -alias cert\_alias -file out\_request.csr -keystore keystore.jks

keytool -gencert -alias cert\_alias -infile out\_request.csr -outfile out\_certificate.crt -keystore keystore.jks

Импорт сертификата в хранилище как доверенного:

keytool -import -trustcacerts -keystore keystore.jks -storepass store\_password -noprompt -file out\_certificate.crt -alias trust\_cert\_alias

Экспорт хранилища pkcs12 из хранилища JKS:

keytool -importkeystore -srckeystore keystore.jks -destkeystore keystore.p12 -srcstoretype JKS deststoretype PKCS12 -srcalias alias -destalias alias

Экспорт сертификата из хранилища:

keytool -export -alias cert\_alias -file out\_certificate.crt -keystore keystore.jks

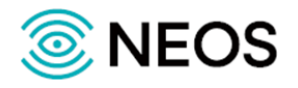

## <span id="page-31-0"></span>4 Техническое обслуживание

#### <span id="page-31-1"></span>4.1 Доступ с использованием команды SSH

Команда SSH служит для установления удаленного сеанса связи.

Для начала работы необходима авторизация пользователя (ввод имени пользователя и пароля). Если номер порта не указан. SSH использует для связи с сервером номер порта по умолчанию (22 порт). Вместо имени сервера может использоваться его IP-адрес.

SSH работает на базе протокола TCP.

При работе в сессии удаленного управления для локализации и решения проблем в основном используются команды, приведённые в таблице ниже.

Таблица 8 — Доступные управляющие команды

| Команда | Значение                                                            |
|---------|---------------------------------------------------------------------|
| cd path | переход в каталог path                                              |
| cd      | переход в родительский каталог                                      |
| cd/     | переход в корневой каталог                                          |
| ps afx  | просмотр запущенных процессов                                       |
| Pwd     | просмотр текущего каталога                                          |
| $ s -$  | просмотр содержимого текущего каталога                              |
| df -h   | информация об использовании места на диске (flash-диск и винчестер) |
| date    | просмотр текущей даты                                               |

#### <span id="page-31-2"></span>4.2 Управление работой программного обеспечения

Управление работой системы записи переговоров осуществляется скриптами.

Основными скриптами управления работой программного обеспечения являются: start.sh, stop.sh. status.sh. clear.sh и asn1-gw.sh. Использование основных скриптов предоставляет следующие функциональные возможности:

- запуск/остановка системы;
- перезагрузка системы;
- просмотр текущего статуса работы приложения;
- вывод в log-файл информации о текущем состоянии системы.

Основные скрипты, необходимые для управления системой, находятся в корневом каталоге системы: /usr/neos/AN1.GW/bin.

Ниже приведен перечень и описание основных скриптов:

- start.sh штатный запуск системы;
- stop.sh останавливает систему и все утилиты:
- status.sh текущий статус приложения;
- clear.sh очистка лог-файлов;

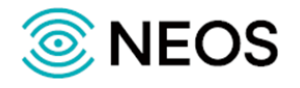

• asn1-gw.sh — основной скрипт. Выводит log-файл asn-gw.log информацию о работе программы и осуществляется запуск остальных скриптов.

## <span id="page-32-0"></span>4.3 Перезапуск системы

При изменении параметров должен производиться перезапуск системы.

Примечание - Путем автоматического перезапуска системы также может осуществляться автоматическая локализация аварий (сбой ПО системы).

Для перезапуска используется последовательность команд ./stop.sh:./start.sh. которая инициализирует загрузку данных и запускает ПО.

Для остановки программного обеспечения используется команда ./stop.sh.

## <span id="page-32-1"></span>4.4 Проверка работоспособности

В данном разделе описаны операции, доступные пользователю в веб-интерфейсе приложения.

#### <span id="page-32-2"></span>4.4.1 Проверка работы ПО

Для проверки рабочего состояния программного обеспечения следует воспользоваться консолью. Откройте консоль и выполните следующие действия:

- 1. запустить консоль.
- 2. ввести команду: ssh hostname, где hostname IP-адрес сервера, на котором установлено программное обеспечение.
- 3. ввести регистрационное имя (login) и далее пароль.
- 4. введите команду:

#### ps -afx | grep asn1-gw

Если в системе появится строка с процессом запуска, то система работает корректно.

Все ошибки возникающие в процессе работы системы фиксируются в лог-файле asn-gw.log с указанием компоненты, где возникла ошибка, и причиной ее возникновения.

Пример выполнения команды:

25714 pts/8  $SI$ 0:15 java -server -Dprotei.sorm-mukhtar-treasury.pidfile=./run/asn1-gw.pid -Dprotei.sormmukhtar-treasury.name=asn1-gw -Dlog4i.configurationFile=config/logging.xml -Dres/mukhtar-propertiespath=./config/config.properties

B. случае возникновения проблем обратитесь  $\mathbf{R}$ службу технической поддержки OOO «HEOC».

#### <span id="page-32-3"></span>4.4.2 Проверка запуска приложения

Для проверки успешного (корректного) запуска приложения следует воспользоваться логфайлами. Для этого с помощью консоли необходимо перейти в директорию, где хранятся лог-файлы: /usr/neos/AN1.GW/logs.

Примечание — Осуществите запуск консоли и пройдите процедуру регистрации, выполнив пункты 1-3 пункта 4.4.1 «Проверка работы ».

В системе ведется лог-файл asn-gw.log, в котором после успешной загрузки всех компонент и модулей будет выведена соответствующая информация:

[2023-02-28 18:02:37,538][DEBUG][main][Validating transport config][ConfigValidator]

[2023-02-28 18:02:37,557][DEBUG][main][Validating secure config][ConfigValidator]

[2023-02-28 18:02:37.564] [DEBUG] Imain I [Validating operator configt] Config Validator

[2023-02-28 18:02:40,830][DEBUG][main][Initializing cleaner job][InMemoryAlarmStorage]

[2023-02-28 18:02:41,217][DEBUG][main][Starting transport server][TransportServer]

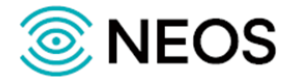

[2023-02-28 18:02:41,735][DEBUG][main][Transport server successfully started][TransportServer]

Если в системе не появятся строки с соответствующей информацией, то приложение работает корректно.

Если в результате выполнения данных действий указанные данные не будут выведены в логфайле asn-gw.log, то приложение работает не корректно.

**Примечание** — Все ошибки возникающие при запуске приложения и в процессе его работы будут выведены в лог-файле с соответствующим типом сообщения (WARN или ERROR).

В данном сообщении так же будет указано детальное описание причины ее возникновения.

В случае возникновения проблем обратитесь в службу технической поддержки ООО «НЕОС».

#### <span id="page-33-0"></span>**4.4.3 Проверка состояния приложения после запуска**

Проверить корректность загрузки всех компонент приложения можно отследить по лог-файлу common.log.

Для проверки успешной (корректной) загрузки всех компонент приложения следует воспользоваться лог-файлами. Для этого с помощью консоли необходимо перейти в директорию, где хранятся лог-файлы: /usr/neos/AN1.GW/logs.

**Примечание** — Осуществите запуск консоли и пройдите процедуру регистрации, выполнив пункты 1-3 пункта [4.4.1](#page-32-2) [«Проверка работы »](#page-32-2).

В системе ведется лог-файл common.log, в котором после успешного запуска всех компонент и модулей будет выведена соответствующая информация:

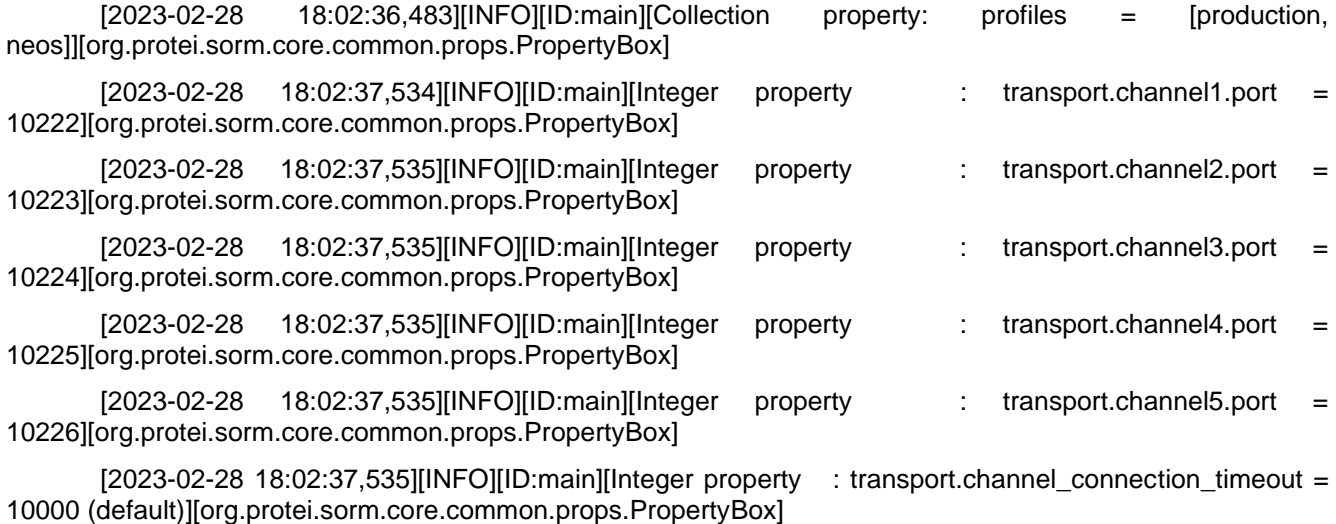

Если в системе не появятся строки с соответствующей информацией, то приложение работает корректно.

В случае возникновения проблем обратитесь в службу технической поддержки ООО «НЕОС».

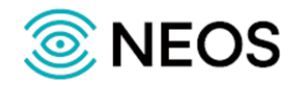

## <span id="page-34-0"></span>**5 Журналы**

#### <span id="page-34-1"></span>**5.1 Общие принципы организации журналов**

Система формирует журналы. Журнал — это именованный информационный поток, с помощью которого отслеживаются результаты работы системы.

В системе обеспечена возможность создания и хранения в течении определенного времени следующих журналов:

- asn1-gw.log основной журнал работы приложения:
- common.log журнал, в котором выводится информация о произошедших событиях;
- spring.log журнал, в котором выводится информация о работе компоненты spring, входящий в состав приложения;
- system.log информация о состоянии процесса работы приложения.

Журналы представлены в виде отдельных папок и находятся в корневом каталоге системы: /usr/neos/AN1.GW/logs.

Журналы именуются следующим образом: <наименование журнала>-YYYY-MM-DD-<N>.log, где YYYY — год, MM — месяц, DD — день месяца начала сбора информации, а N — порядковый номер журнала (необходимо, если за день будет сформировано несколько журналов).

Журналы генерируются автоматически с начала нового дня, за исключением первого после старта системы. Для него берется время старта.

Детальное описание данных, выводимых системой в журналах, приведено ниже.

## <span id="page-34-2"></span>**5.2 Описание журнала событий (common.log)**

В данном журнале регистрируется информация по событиям, произошедшим в системе.

Каждая запись (сообщение) выводится в одной строке и имеет фиксированное количество значений. Значения разделяются квадратными скобками и записываются в следующем порядке:

- 1. Дата и время в формате YYYY-MM-DD hh-mm-ss,ms, где YYYY год, MM месяц, DD — день, hh — часы, mm — минуты, ss — секунды и ms — миллисекунды, а в целом время начала сбора информации.
- 2. Логин пользователя.
- 3. Хост-порт пользователя, с которого устанавливается TCP-соединение.
- 4. Тип канала.
- 5. Тип события. Возможные значения:
	- DEBUG диагностические сообщения;
	- INFO информационные сообщения:
	- WARN предупреждающие сообщения;
	- **ERROR** сообщения об ошибках.
- 6. Идентификатор ASN-сообщений (sequence).
- 7. Направление события.
- 8. Дополнительные параметры ("key=value,...,key=value"). Значения разделены знаком точки с запятой «;».

#### **Возможные значения**

Тип канала:

• CHANNEL1 — канал управления;

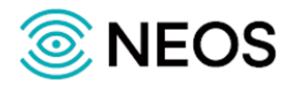

- CHANNEL2 канал передачи данных (статистические данные);
- CHANNEL3 канал менеджмента и мониторинга;
- CHANNEL4 канал передачи сырых (контент) данных.

Направление события:

- $\bullet$  RX прием;
- TX отправка;
- INTERNAL внутреннее событие.

Тип события:

- CREATE\_SESSION создание сессии;
- DESTROY\_SESSION разрушение сессии;
- UNHANDLED MESSAGE необработанное сообщение;
- DECODE ASN ERROR ошибка декодирования asn;
- INTERFACE\_ERROR ошибка asn-интерфейса (некорректные данные);
- LOGIC ERROR ошибка логики (исключение);
- CONNECT\_REQ запрос на соединение, RX;
- CONNECT RESP подтверждение соединения, TX;
- ADJUSTMENT  $REQ$  запрос на активацию канала, RX;
- ADJUSTMENT\_RESP подтверждение на активацию канала, TX;
- TRAP\_REQ посылка уведомления, TX;
- TRAP\_RESP подтверждение уведомления, RX;
- DISCONNECT\_REQ запрос на разрыв соединения, RX;
- DISCONNEC\_RESP подтверждение разрыва соединения, TX;
- SESSION\_INACTIVE\_TIMEOUT\_EXPIRY истечение таймаута активности сессии;
- REQUEST\_RESPONSE\_TIMEOUT\_EXPIRY истечение таймаута запрос-ответ;
- CREATE TASK REQ Запрос на создания задания (задачи), RX;
- CREATE TASK RESP подтверждение создания задания (задачи), TX;
- DATA\_READY\_REQ —запрос о готовности задания, RX;
- DATA\_READY\_RESP подтверждение готовности задания, TX;
- DATA\_LOAD\_REQ запрос на начало загрузки данных, RX;
- DATA\_LOAD\_RESP подтверждение начала загрузки данных, TX;
- DATA\_DROP\_REQ запрос на удаление задания, RX;
- DATA DROP RESP подтверждение удаления задания, TX;
- DATA\_INTERRUPT\_REQ запрос на прерывание задания (загрузки данных), RX;
- DATA\_INTERRUPT\_RESP подтверждение прерывания задания (загрузки данных), TX;
- DATA ACK TIMEOUT EXPIRY истечение таймаута на подтверждение получения данных;
- DATA\_SEND\_REQ посылка данных отчета, RX;
- DATA\_ACK\_RESP подтверждение получения данных отчета, TX;

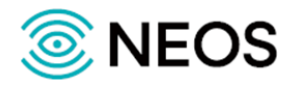

- CHECK\_MODULE\_REQ запрос на проверку (получения состояния) модулей (компонентов СОРМ), RX;
- CHECK MODULE RESP подтверждение проверки (получения состояния) модулей (компонентов СОРМ), TX;
- GET MODULE CONFIG REQ запрос на получение конфигурации модулей (компонентов СОРМ), RX;
- GET\_MODULE\_CONFIG\_RESP подтверждение получения конфигурации модулей (компонентов СОРМ), TX;
- GET\_MODULE\_TYPES\_REQ запрос на получение типов модулей (компонентов СОРМ), RX;
- GET MODULE TYPES RESP подтверждение получения типов модулей (компонентов СОРМ), TX;
- SET MODULE CONFIG REQ запрос на изменение конфигурации модулей (компонентов СОРМ), RX;
- SET\_MODULE\_CONFIG\_RESP подтверждение изменения конфигурации модулей (компонентов СОРМ), TX;
- GET STRUCTURE REQ запрос на получение всей конфигурации модулей (компонентов СОРМ), RX;
- GET STRUCTURE RESP подтверждение получения всей конфигурации модулей (компонентов СОРМ), TX;
- UNFORMATTED\_DATA\_TYPES\_REQ запрос на получение списка типов сырых данных, RX;
- UNFORMATTED\_DATA\_TYPES\_RESP подтверждение получения списка типов сырых данных, TX;
- UNFORMATTED\_DATA\_START\_REQ запрос на старт загрузки сырых данных, RX;
- UNFORMATTED\_DATA\_START\_RESP подтверждение старта загрузки сырых данных, TX;
- UNFORMATTED\_DATA\_STOP\_REQ запрос на остановку загрузки сырых данных, RX;
- UNFORMATTED\_DATA\_STOP\_RESP подтверждение остановки загрузки сырых данных, TX;
- UNFORMATTED\_DATA\_SEND\_REQ посылка неформатированных данных;
- UNFORMATTED\_DATA\_ACK\_RESP подтверждение получения неформатированных данных;
- UNFORMATTED DATA ACK TIMEOUT EXPIRY истечение таймаута на подтверждение получения неформатированных данных.

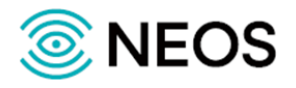

Пример содержимого log-файла:

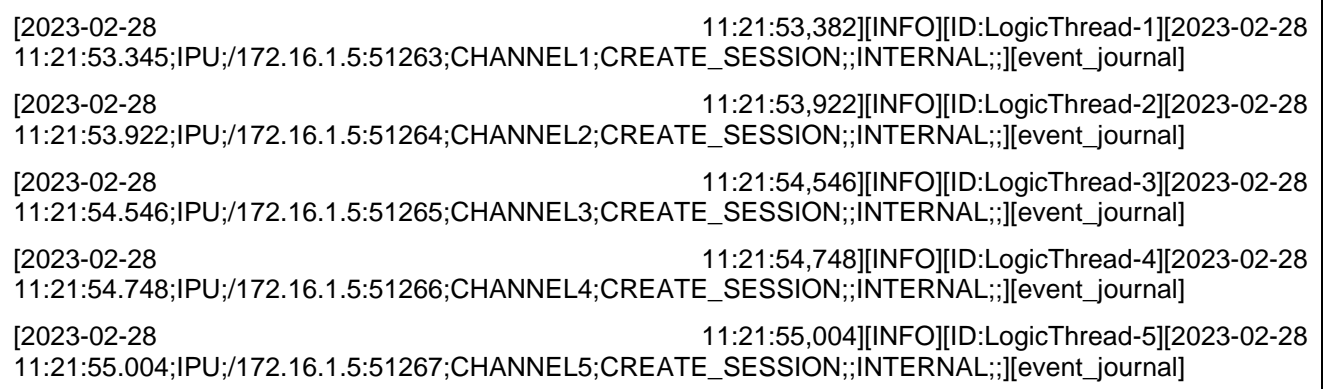

## <span id="page-37-0"></span>**5.3 Основной журнал работы приложения (asn-gw.log)**

В данном журнале содержится информация о всех событиях системы, а также предоставляется полная информация о процессах обработки различных запросов, авариях и ошибках.

Каждая запись (сообщение) выводится в одной строке и имеет фиксированное количество значений. Значения разделяются квадратными скобками и записываются в следующем порядке:

- 1. Дата и время в формате YYYY-MM-DD hh-mm-ss,ms, где YYYY год, MM месяц, DD — день, hh — часы, mm — минуты, ss — секунды и ms — миллисекунды, а в целом время начала сбора информации.
- 2. Тип, выводимой информации. Возможные значения:
	- DEBUG диагностические сообщения;
	- INFO информационные сообщения;
	- WARN предупреждающие сообщения;
	- ERROR сообщения об ошибках
- 3. Наименование потока приложения, который формирует данное сообщение.
- 4. Сообщение, которое выводит приложение.
- 5. Источник сообщения.

Пример содержимого log-файла:

[2023-02-28 11:21:52,432][INFO][nioEventLoopGroup-3-1][CHANNEL1:Channel active ][TransportServerHandler]

[2023-02-28 11:21:53,309][DEBUG][nioEventLoopGroup-3-1][CHANNEL1:Getting userId from session][TransportServerHandler]

[2023-02-28 11:21:53,340][DEBUG][nioEventLoopGroup-3-1][createAndStartLogic:userId=IPU type=CHANNEL1 id=1][LogicContainer]

[2023-02-28 11:21:53,924][DEBUG][LogicThread-2][sendEvent: logic of type 'CHANNEL1' of user 'IPU' was found

## <span id="page-37-1"></span>**5.4 Журнал работы компоненты spring (spring.log)**

В данном журнале содержится информация о работе компоненты spring, входящий в состав приложения.

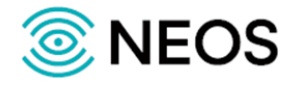

Пример содержимого log-файла:

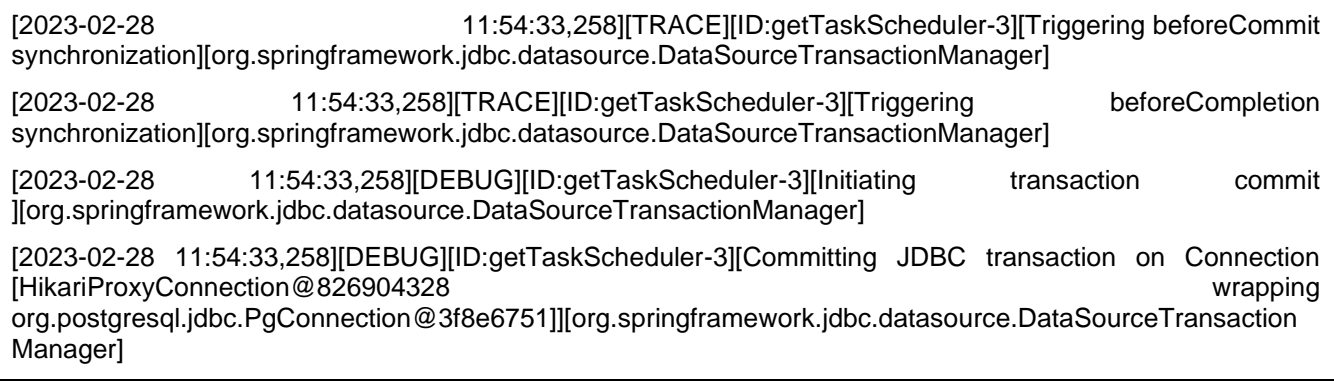

## <span id="page-38-0"></span>**5.5 Системный журнал (system.log)**

Системный журнал фиксирует сведения о состоянии приложения и его работе. С помощью данных, выводимых в данном потоке, пользователь может проследить за изменениями, происходящими в определенный момент времени.

Вывод значений осуществляется с помощью глобального параметра SYSTEMLOG, задаваемого в скрипте asn1-gw.sh.

Пример содержимого log-файла:

Вт фев 28 10:53:33 MSK 2021 send stop query to pid 25714

Вт фев 28 10:53:46 MSK 2021 started

Process has started with PID = 25714